# Oracle FLEXCUBE Information Server User Guide Oracle FLEXCUBE Universal Banking

Release 14.4.0.2.0

Part No. F36581-01

November 2020

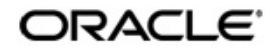

Oracle FLEXCUBE Information Server User Guide Oracle Financial Services Software Limited Oracle Park

Off Western Express Highway Goregaon (East) Mumbai, Maharashtra 400 063 India Worldwide Inquiries: Phone: +91 22 6718 3000 Fax: +91 22 6718 3001 https://www.oracle.com/industries/financial-services/index.html

Copyright © 2007, 2020, Oracle and/or its affiliates. All rights reserved.

Oracle and Java are registered trademarks of Oracle and/or its affiliates. Other names may be trademarks of their respective owners.

U.S. GOVERNMENT END USERS: Oracle programs, including any operating system, integrated software, any programs installed on the hardware, and/or documentation, delivered to U.S. Government end users are "commercial computer software" pursuant to the applicable Federal Acquisition Regulation and agency-specific supplemental regulations. As such, use, duplication, disclosure, modification, and adaptation of the programs, including any operating system, integrated software, any programs installed on the hardware, and/or documentation, shall be subject to license terms and license restrictions applicable to the programs. No other rights are granted to the U.S. Government.

This software or hardware is developed for general use in a variety of information management applications. It is not developed or intended for use in any inherently dangerous applications, including applications that may create a risk of personal injury. If you use this software or hardware in dangerous applications, then you shall be responsible to take all appropriate failsafe, backup, redundancy, and other measures to ensure its safe use. Oracle Corporation and its affiliates disclaim any liability for any damages caused by use of this software or hardware in dangerous applications.

This software and related documentation are provided under a license agreement containing restrictions on use and disclosure and are protected by intellectual property laws. Except as expressly permitted in your license agreement or allowed by law, you may not use, copy, reproduce, translate, broadcast, modify, license, transmit, distribute, exhibit, perform, publish or display any part, in any form, or by any means. Reverse engineering, disassembly, or decompilation of this software, unless required by law for interoperability, is prohibited.

The information contained herein is subject to change without notice and is not warranted to be error-free. If you find any errors, please report them to us in writing.

This software or hardware and documentation may provide access to or information on content, products and services from third parties. Oracle Corporation and its affiliates are not responsible for and expressly disclaim all warranties of any kind with respect to third-party content, products, and services. Oracle Corporation and its affiliates will not be responsible for any loss, costs, or damages incurred due to your access to or use of third-party content, products, or services.

# Contents

| 1. | Pref | face    |                                       | . 1-1 |
|----|------|---------|---------------------------------------|-------|
|    | 1.1  | Introdu | ction                                 | 1-1   |
|    | 1.2  | Audien  | ce                                    | 1-1   |
|    | 1.3  | Docum   | entation Accessibility                | 1-1   |
|    | 1.4  | Abbrev  | iations                               | 1-2   |
|    | 1.5  | Organiz | zation                                | 1-2   |
|    | 1.6  | Related | d Documents                           | 1-2   |
|    | 1.7  | Glossa  | ry of Icons                           | 1-3   |
| 2. | Ora  | cle FLE | EXCUBE Information Server             | . 2-1 |
|    | 2.1  | Report  | Generation                            | 2-1   |
|    | 2.2  | Bank S  | corecard I                            | 2-3   |
|    |      | 2.2.1   | Bank Scorecard                        | . 2-3 |
|    |      | 2.2.2   | New Assets and Liabilities            | 2-4   |
|    |      | 2.2.3   | Liabilities Book                      | 2-6   |
|    |      | 2.2.4   | Liabilities Status                    | 2-7   |
|    |      | 2.2.5   | New Account Balances and Deposits     | 2-7   |
|    |      | 2.2.6   | TD Maturing Status                    | 2-9   |
|    | 2.3  | Bank S  | corecard II                           | 2-9   |
|    |      | 2.3.1   | Corporate Lending Statistics          | 2-10  |
|    |      | 2.3.2   | Retail Asset Book                     | 2-10  |
|    |      | 2.3.3   | Retail New Disbursements              | 2-11  |
|    |      | 2.3.4   | Corporate New Disbursements           | 2-12  |
|    |      | 2.3.5   | NPA Status                            | 2-14  |
|    |      | 2.3.6   | NPA Statistics                        | 2-15  |
|    |      | 2.3.7   | Total Loan Status                     | 2-16  |
|    | 2.4  | Bank S  | corecard III                          | 2-16  |
|    |      | 2.4.1   | Interest Earned and Interest Paid     | 2-17  |
|    |      | 2.4.2   | Interest Paid                         | 2-18  |
|    |      | 2.4.3   | Interest Earned                       | 2-19  |
|    | 2.5  | Enterpr | rise Limits and Collateral Management | 2-19  |
|    |      | 2.5.1   | New Sanctioned Limit                  | 2-20  |
|    |      | 2.5.2   | Unutilized Limit                      | 2-23  |
|    |      | 2.5.3   | Expired Line Status                   | 2-26  |
|    |      | 2.5.4   | Expired Line Details                  | 2-28  |
|    |      | 2.5.5   | Limits Sanctioned Vs Utilized         | 2-30  |
|    |      | 2.5.6   | Limit Details                         | 2-33  |
|    |      | 2.5.7   | Credit Rating                         | 2-34  |
|    |      | 2.5.8   | Overdrawn Lines                       | 2-37  |
|    |      | 2.5.9   | Overdue Amount Recovery               | 2-38  |
|    |      | 2.5.10  | Exposure Details                      | 2-41  |
|    |      |         | Exposure Top 10 Liabilities           |       |
|    | 2.6  |         | Bank Scorecard                        |       |
|    |      | 2.6.1   | Profit Earned and Profit Paid         | 2-42  |
|    |      | 2.6.2   | Profit Paid                           | 2-44  |

|     | 2.6.3  | Profit Earned | 2-44 |
|-----|--------|---------------|------|
| 2.7 | Dynami | c Reports     | 2-46 |

# 1.1 Introduction

This user guide deals with the Oracle FLEXCUBE Information Server. The Oracle FLEXCUBE Information Server facilitates reporting of analysable data that helps improved decision making. The maintenances required for the proper functioning of the system and the processing related to it are covered in this manual.

# 1.2 <u>Audience</u>

This manual is intended for the following User/User Roles:

| Role                          | Function                                                 |
|-------------------------------|----------------------------------------------------------|
| Back office data entry Clerks | Input functions for maintenance related to the interface |
| Back office Managers/Officers | Authorization functions                                  |
| Higher Level Management       | Analyse business performances                            |

# 1.3 **Documentation Accessibility**

For information about Oracle's commitment to accessibility, visit the Oracle Accessibility Program website at <a href="http://www.oracle.com/pls/topic/lookup?ctx=acc&id=docacc">http://www.oracle.com/pls/topic/lookup?ctx=acc&id=docacc</a>.

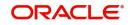

# 1.4 <u>Abbreviations</u>

| Abbreviation | Description                                                |
|--------------|------------------------------------------------------------|
| System       | Unless specified, it shall always refer to Oracle FLEXCUBE |
| NPA          | Non Performing Assets                                      |
| EOFI         | End of Financial Input                                     |
| RPD          | Repository Definition File                                 |
| CA           | Current Accounts                                           |
| SB           | Savings Bank Account                                       |
| TD           | Term Deposits                                              |
| OD/CC        | Over Draft/Cash Credit                                     |
| SME          | Small and Medium Enterprises                               |
| TD(P)        | Term Deposit (Principal)                                   |
| TD(I)        | Term Deposit (Interest)                                    |
| TD(P+I)      | Term Deposit (Principal + Interest)                        |
| MIS          | Management Information System                              |
| ACY          | Account Currency                                           |
| LCY          | Local Currency                                             |
| MTD          | Month to Date                                              |
| RPD          | Repository Definition File                                 |

# 1.5 Organization

This manual is organized into the following chapters:

| Chapter   | Description                                                                                                    |
|-----------|----------------------------------------------------------------------------------------------------|
| Chapter 1 | About this Manual gives information on the intended audience. It also lists the various chapters covered in this User Manual.                  |
| Chapter 2 | <i>Oracle FLEXCUBE Information Server</i> discusses about the features which are to be maintained in Oracle FLEXCUBE for enterprise reporting. |
| Chapter 3 | <i>Function ID Glossary</i> has alphabetical listing of Function/Screen ID's used in the module with page references for quick navigation.     |

# 1.6 <u>Related Documents</u>

You may refer the following manuals for more information:

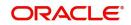

# 1.7 Glossary of Icons

This User Manual may refer to all or some of the following icons:

| lcons | Function    |  |  |  |  |
|-------|-------------|--|--|--|--|
| ×     | Exit        |  |  |  |  |
| +     | Add row     |  |  |  |  |
| -     | Delete row  |  |  |  |  |
| Q     | Option List |  |  |  |  |

Refer the Procedures User Manual for further details about the icons.

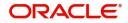

# 2. Oracle FLEXCUBE Information Server

Oracle FLEXCUBE Information system provides for flexible enterprise reporting that helps improved decision making. The Oracle FLEXCUBE Information Server collects the data stored in Oracle FLEXCUBE and generates reports.

You can use the Oracle FLEXCUBE Information Server for monitoring your business performance closely. With the reports generated using Oracle FLEXCUBE Information Server, you can have a vivid view of the problems in the business environment and identify the areas that require attention. You can also analyse the new business opportunities and trends that help you enhance your businesses.

The key features of Oracle FLEXCUBE Information Server reporting are as follows:

- Extraction of information in a consumable format at all operational levels and management hierarchies
- Cross functional data in summary form
- Provisions for totals, averages, changes, variances or ratios
- Information based on customer types and product types.
- Historical data for comparisons

This chapter contains the following sections:

- Section 2.1, "Report Generation"
- Section 2.2, "Bank Scorecard I"
- Section 2.3, "Bank Scorecard II"
- Section 2.4, "Bank Scorecard III"
- Section 2.5, "Enterprise Limits and Collateral Management"
- Section 2.6, "Islamic Bank Scorecard"
- Section 2.7, "Dynamic Reports"

# 2.1 <u>Report Generation</u>

You can generate the various preset reports from Oracle FLEXCUBE Information Server. Login to Oracle Business Intelligence Enterprise Edition. Go to Dashboards. The reports are organized under four dashboards, viz. Bank Scorecard I, Bank Scorecard II, Bank Scorecard III/ Islamic, and Enterprise Limits and Collateral Management.

Oracle Business Intelligence system displays the reports for the selected year quarter. It also shows the data pertaining the previous four year quarters. You can drill down to the account level by clicking the data.

You can view the following reports under the dashboards Bank Scorecard I, Bank Scorecard II, and Bank Scorecard III, Enterprise Limits and Collateral Management, Islamic Bank Scorecard:

- Bank Scorecard I
  - Bank Scorecard
  - New Assets and Liabilities
  - Liabilities Book
  - Liabilities Status
  - New Account Balances and Deposits

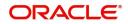

- TD Maturing Status
- Bank Scorecard II
  - Corporate Lending Statistics
  - Retail Asset Book
  - Retail New Disbursements
  - Corporate New Disbursements
  - NPA Status
  - NPA Statistics
  - Total Loan Status
- Bank Scorecard III
  - Interest Earned and Interest Paid
  - Interest Earned
  - Interest Paid

#### Note

Bank Scorecard III will be deployed for Non Islamic Sites and Sites having both CL and CI accounts.

- Enterprise Limits and Collateral Management
  - New Sanctioned Limit
  - Unutilized Limit
  - Expired Lines Status
  - Expired line Details
  - Limit Sanctioned vs Utilized
  - Limit Details
  - Credit Rating
  - Overdrawn Lines
  - Overdue Amount Recovery
  - Exposure Details
  - Exposure Top10 Liabilities
- Islamic Bank Scorecard
  - Profit Earned and Profit Paid
  - Profit Earned
  - Profit Paid

#### Note

Islamic Bank Scorecard will be deployed for Islamic Sites.

The reports are displayed across various parameters as shown below.

| Reports | Description                                     |
|---------|-------------------------------------------------|
| Assets  | All CL accounts and OD/CC with negative balance |

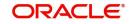

| Liabilities        | All CASA Accounts (CA, SB, TD, Nostro, Vostro) and OD/CC with posi-<br>tive balance      |
|--------------------|------------------------------------------------------------------------------------------|
| New Assets         | All ), open/active assets that have contributed for asset balance                        |
| New Liabilities    | All (open), active/new liabilities that have contributed for liability balance           |
| Interest<br>Earned | All (open/closed), existing/new assets that have contributed for interest earned         |
| Interest Paid      | All (open/closed), existing/new liabilities that have contributed for Inter-<br>est paid |
| Profit Earned      | All (open/closed), existing/new assets that have contributed for profit earned           |
| Profit Paid        | All (open/closed), existing/new assets that have contributed for profit paid             |

# 2.2 Bank Scorecard I

This section contains the following topics:

- Section 2.2.1, "Bank Scorecard"
- Section 2.2.2, "New Assets and Liabilities"
- Section 2.2.3, "Liabilities Book"
- Section 2.2.4, "Liabilities Status"
- Section 2.2.5, "New Account Balances and Deposits"
- Section 2.2.6, "TD Maturing Status"

#### 2.2.1 Bank Scorecard

The bank scorecard shows the details of assets and liability books of your bank. Select the year quarter for which you need to generate the report and click 'Apply' button.

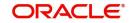

The Oracle FLEXCUBE Information Server generates the report with the details of the value and total number of assets and liabilities books, as of the last day of the quarter. The generated report is as follows:

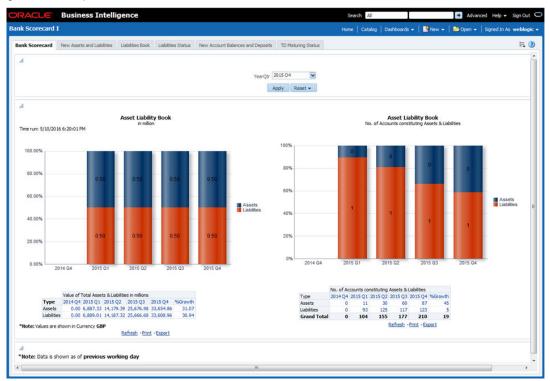

You can view the following details:

- Asset Liability Book Balance: This is a generic report and considers all modules in Oracle FLEXCUBE.
  - Sum of GL balances in asset category and the growth percentage compared to the previous period
  - Sum of GL balances in liability category and the growth percentage compared to the previous period
- Asset Liability Book: Number of accounts constituting assets and liabilities
  - All open and active assets and the growth percentage compared to the previous period
  - All open and active liabilities and the growth percentage compared to the previous period

The following actions are supported from this screen:

- Refresh Click this link to refresh the data in the report
- Print Click this link to print the report
- Export Click this link to export the report in a different format

#### 2.2.2 New Assets and Liabilities

The new assets and liabilities report shows the value and total number of the new and active assets and liabilities of the bank for each quarter. Select the year quarter and click 'Apply' button.

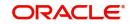

#### The generated report is as follows:

| ORACLE          | Business Intellig               | jence                                                |                                |                                                                                                    | Search                                                                                                    | All         | •           | I            | Advanced | Administratio | n Help 🗕 Sign Out 🔘    |
|-----------------|---------------------------------|------------------------------------------------------|--------------------------------|----------------------------------------------------------------------------------------------------|----------------------------------------------------------------------------------------------------|-------------|-------------|--------------|----------|---------------|------------------------|
| Bank Scorecar   | d I                             |                                                      |                                |                                                                                                    |                                                                                                    | e   Catalog | Favorites 👻 | Dashboards 🛩 | New 👻    | 🔁 Open 👻      | Signed In As fisuser 👻 |
| Bank Scorecard  | New Assets and Liabilities      | Liabilities Book                                     | Liabilities Status             | New Account Balances and Deposits                                                                                                    | TD Maturing Statu                                                                                                    |             |             |              |          |               | II. 🕐                  |
| 4               |                                 |                                                      |                                | YearQtr 2015 C<br>Apply<br>New Assets ar                                                                                                    | Reset •                                                                                                    |             |             |              |          | Time run: 5   | /4/2016 11:53:19 AM    |
|                 |                                 | 12.00/<br>10.00/<br>8.00/<br>6.00/<br>4.00/<br>2.00/ | a<br>a<br>a                    |                                                                                                    |                                                                                                    |             |             |              |          |               |                        |
| *Note: Values a | re shown in Currency <b>GBP</b> | 0.001                                                | 2014 Q2<br>Typ<br>Asse<br>Liab | Assets           Value of New Arsets & Liabilities:           e         2014 02         2014 03         201           bt         55.63         211.42         20           Btes         100.0121,119.17         100.0953.18         127           Value         2014 02         2014 02         2014 03           Assets         17         27         1201/081         116           Assette         17         27         1201/081         118         65           Grand Yotal         198         92         201         100         100         100 | Liabilities<br>in millions<br>4 Q4 2015 Q1 2015 Q<br>33.96 402.96<br>00.39 616.69 100,07<br>01805 Q1 2015 Q<br>28 20<br>6 7<br>36 7<br>36 27 | 0.00 -100.0 | 0           | 12           |          |               |                        |
|                 |                                 |                                                      |                                | Refresh -Prin                                                                                                    | at - Export                                                                                                    |             |             |              |          |               |                        |

You can view the following details:

- Value of New Assets and Liabilities in Millions
  - Values of new assets of the selected quarter and four previous quarters and growth percentage
  - Value of new liabilities of the selected quarter and four previous quarters and growth percentage
- Number of New Assets and Liabilities
  - Number of new assets of the selected quarter and four previous quarters and growth percentage
  - Number of liabilities of the selected quarter and four previous quarters and growth percentage

- Refresh Click this link to refresh the data in the report
- Print Click this link to print the report
- Export Click this link to export the report in a different format

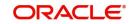

## 2.2.3 Liabilities Book

The liabilities book shows the liability account balance and count based on the account type. Only open and active accounts are considered for this report. Select the year quarter and click 'Apply' button to view the report. The generated report is as follows:

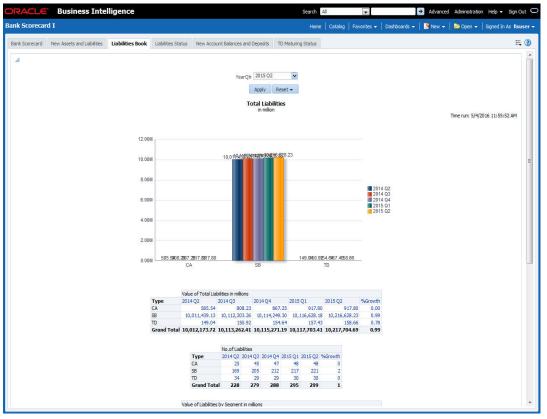

The report shows the following details:

- Value of total liabilities in millions for all account types
- Number of liabilities for all account types
- Value of total liabilities by segments in millions for all segments
- Number of liabilities for the account types for all segments

#### Note

In this report, all the all positive and negative balances of all current accounts are netted for the quarter. The graph is shown in the positive or negative axis depending on the net.

In case of OD/CC, the accounts that have positive balance alone is included

If the customer segment is not mapped, the report is displayed without classification under the customer segment 'Unclassified'.

- Refresh Click this link to refresh the data in the report
- Print Click this link to print the report
- Export Click this link to export the report in a different format

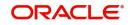

## 2.2.4 Liabilities Status

This report shows the value and count of active and dormant liabilities for the current business day. The generated report is as follows:

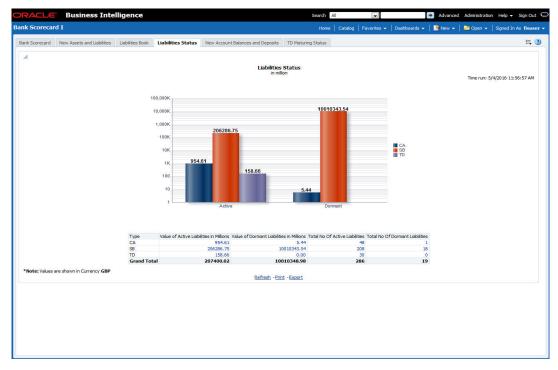

The report shows the following details:

- Value of active liabilities in millions for the account types
- Value of dormant liabilities in millions for the account types
- Number of active liabilities for the account types
- Number of dormant liabilities for the account types

You can click the values in the report to see the details.

The following actions are supported from this screen:

- Refresh Click this link to refresh the data in the report
- Print Click this link to print the report
- Export Click this link to export the report in a different format

#### 2.2.5 New Account Balances and Deposits

This report shows the number of new accounts, including those which are open and closed in a given quarter and the balance in each account. The details in this report are as of the last day of the previous quarter or current day of the running quarter selected.

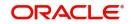

. The generated report is as follows:

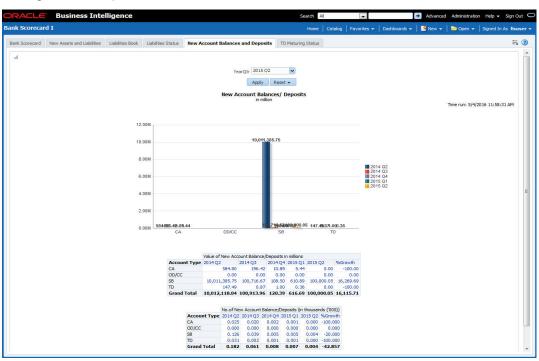

The report shows the following details:

- Value of new account balance and deposits in millions for the account types and the growth percentage
- Number of new account balance and deposits in millions for the account types and the growth percentage

- Refresh Click this link to refresh the data in the report
- Print Click this link to print the report
- Export Click this link to export the report in a different format

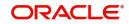

## 2.2.6 TD Maturing Status

This report shows the balance and interest details of term deposit accounts that are expiring within certain periods of time. The details are displayed as of the current business day. The generated report is as follows:

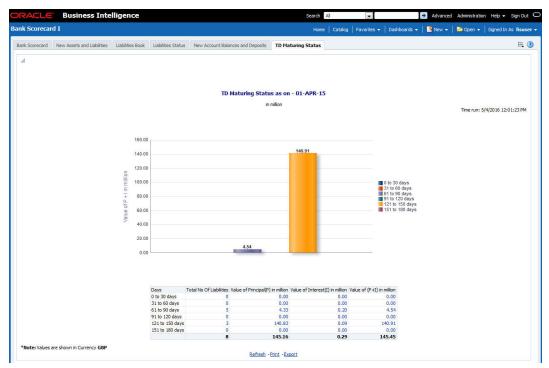

You can view the following details pertaining to TD(P), TD(I) and TD(P+I) accounts:

- Number and value of term deposit accounts expiring in 30 days
- Number and value of term deposit accounts expiring in 60 days
- Number and value of term deposit accounts expiring in 120 days
- Number and value of term deposit accounts expiring in 180 days
- Others

The following actions are supported from this screen:

- Refresh Click this link to refresh the data in the report
- Print Click this link to print the report
- Export Click this link to export the report in a different format

# 2.3 Bank Scorecard II

This section contains the following topics:

- Section 2.3.1, "Corporate Lending Statistics"
- Section 2.3.2, "Retail Asset Book"
- Section 2.3.3, "Retail New Disbursements"
- Section 2.3.4, "Corporate New Disbursements"
- Section 2.3.5, "NPA Status"
- Section 2.3.6, "NPA Statistics"
- Section 2.3.7, "Total Loan Status"

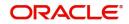

## 2.3.1 Corporate Lending Statistics

This report displays corporate wise lending across industries. Each industry is associated with a credit rating. The percentage distribution of the amount financed across different credit ratings is displayed in this report. Any industry that is not associated to credit rating is shown as unclassified. The details are shown as of the previous business day. The generated report is as follows:

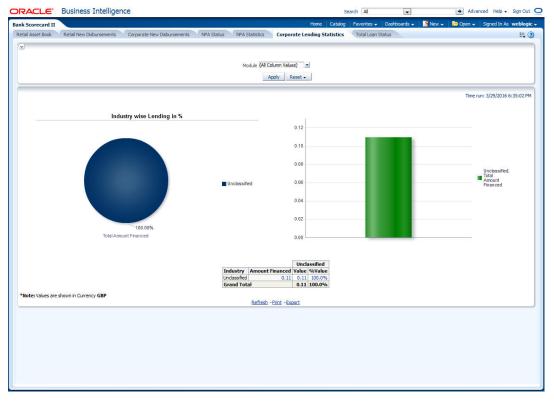

You can view the total amount financed in millions to each industry. You can click the links to drill down to the next levels for further details on each record.

This report displays the data for the Customer type 'Corporate'.

The following actions are supported from this screen:

- Refresh Click this link to refresh the data in the report
- Print Click this link to print the report
- Export Click this link to export the report in a different format

#### 2.3.2 Retail Asset Book

This report displays the total advances and outstanding balances across different type of loans. Any Loan without a loan type is displayed under 'Unclassified' category. This report displays the data for the customer type 'Individual'.

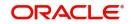

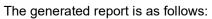

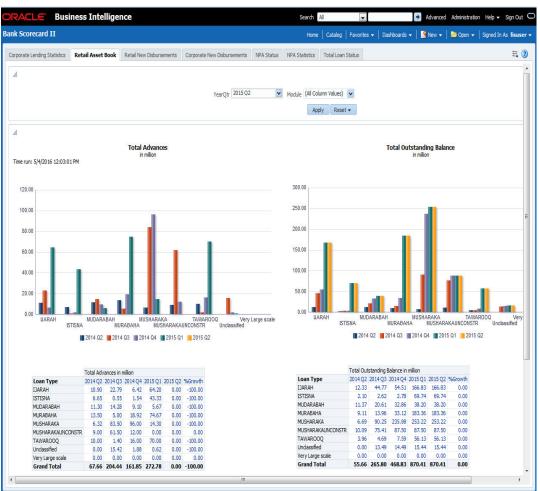

You can view the following details:

- Total advances in millions for all loan types for the selected quarter and four previous quarters including the growth percentage
- Total number of advances for the selected quarter and four previous quarters including the growth percentage
- Total advances in million for various customer segments for the selected quarter and four previous quarters including the growth percentage
- Total number of advances for various customer segments for the selected quarter and four previous quarters including the growth percentage
- You can select the report based on the module from the 'Module' filter

The following actions are supported from this screen:

- Refresh Click this link to refresh the data in the report
- Print Click this link to print the report
- Export Click this link to export the report in a different format

#### 2.3.3 Retail New Disbursements

This report shows the value and the number of new disbursements made across different types of retail loans for each quarter. This also shows the same details for each segment. This report displays the data for the customer type 'Individual'.

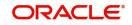

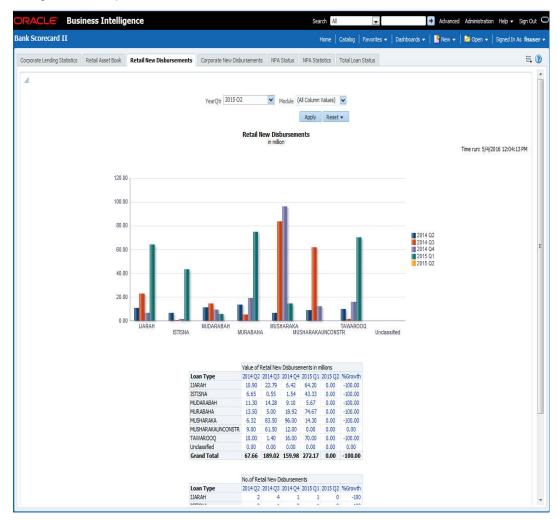

#### The generated report is as follows:

You can view the following details:

- Value of new retail disbursements in millions for various loan types for the selected quarter and four previous quarters including the growth percentage
- Total number of new retain disbursements for loan types the selected quarter and four previous quarters including the growth percentage
- You can select the report based on the module from the 'Module' filter

The following actions are supported from this screen:

- Refresh Click this link to refresh the data in the report
- Print Click this link to print the report
- Export Click this link to export the report in a different format

#### 2.3.4 Corporate New Disbursements

This report displays the total disbursements across different type of corporate loans.

#### Note

- Conventional Loans Loans have a Loan type UDF defined at Loan product.
- Islamic Loans Product Category of Islamic loans is considered as Loan Type

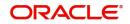

This report displays the data for the Customer type 'Corporate'. The generated report is as follows:

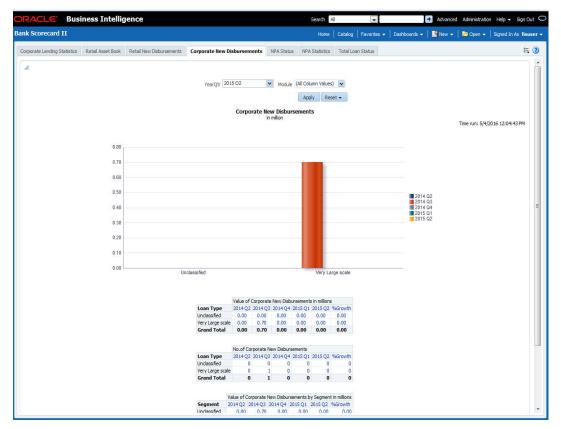

You can view the following details:

- Value of new corporate disbursements in millions for loan types for the selected quarter and four previous quarters including the growth percentage
- Total number of new corporate disbursements for loan types the selected quarter and four previous quarters including the growth percentage
- Value of corporate disbursements by segment in Millions
- Number of corporate disbursements by segment
- You can select the report based on the module from the 'Module' filter

- · Refresh Click this link to refresh the data in the report
- Print Click this link to print the report
- Export Click this link to export the report in a different format

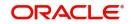

### 2.3.5 NPA Status

This report shows the details of non-performing assets for each segment. This report shows the details of the current business day. The generated report is as follows:

| At Scorecard 11 to total of Participa V Control Action V Control Action | and the second second second second second | iness Intellig    | jence                        |                             |                                                |                                                                     | Sea                                                                               | rch All     | 1            | -                                              | Auvance        | a Administratio | n Help 👻 Sign Ou     |
|----------------------------------------------------------------------------------------------------|--------------------------------------------|-------------------|------------------------------|-----------------------------|------------------------------------------------|---------------------------------------------------------------------|-----------------------------------------------------------------------------------|-------------|--------------|------------------------------------------------|----------------|-----------------|----------------------|
| IPA Status by Segment       The run: 5/4/2016 12:05:46 PA         Image: Composition of the Address by Segment makes       Image: Composition of the Address by Segment makes         Image: Composition of the Address by Segment makes       Image: Composition of the Address by Segment makes         Image: Composition of the Address by Segment makes       Image: Composition of the Address by Segment makes         Image: Composition of the Address by Segment makes       Image: Composition of the Address by Segment makes         Image: Composition of the Address by Segment makes       Image: Composition of the Address by Segment makes         Image: Composition of the Address by Segment makes       Image: Composition of the Address by Segment makes         Image: Composition of the Address by Segment makes       Image: Composition of the Address by Segment makes         Image: Composition of the Address by Segment makes       Image: Composition of the Address by Segment makes         Image: Composition of the Address by Segment makes       Image: Composition of the Address by Segment makes         Image: Composition of the Address by Segment makes       Image: Composition of the Address by Segment makes         Image: Composition of the Address by Segment makes       Image: Composition of the Address by Segment makes         Image: Composition of the Address by Segment makes       Image: Composition of the Address by Segment makes         Image: Composition of the Address by Segment makes       Image: Composition of the Address by                                                                                                    | k Scorecard II                             |                   |                              |                             |                                                |                                                                     |                                                                                   | Home   Cat  | alog   Favor | tes 👻   Dashboard                              | ls 🗸   🎦 New 🗸 | 🗁 Open 👻        | Signed In As fisue   |
|                                                                                                    | prorate Lending Statistics                 | Retail Asset Book | Retail New Disbursements     | Corporat                    | e New Disbursements                            | NPA Status                                                          | NPA Statist                                                                       | cs Total L  | oan Status   |                                                |                |                 | H.                   |
| Wate of Total IPA Status / OCROPARTE EDUCATION FARMING RETAIL RURAL SHE Undessified       000000000000000000000000000000000000                                                                                                    | 4                                          |                   |                              |                             |                                                |                                                                     |                                                                                   |             |              |                                                |                |                 |                      |
| Wate of Total IPA Status PS Segment In million         WACH       OCRPORATE EDUCATION FARMING RETAIL RURAL SHE Undessified Total         WACH       0.00       0.234       0.00       0.00       0.00       0.00       0.00       0.00       0.00       0.00       0.00       0.00       0.00       0.00       0.00       0.00       0.00       0.00       0.00       0.00       0.00       0.00       0.00       0.00       0.00       0.00       0.00       0.00       0.00       0.00       0.00       0.00       0.00       0.00       0.00       0.00       0.00       0.00       0.00       0.00       0.00       0.00       0.00       0.00       0.00       0.00       0.00       0.00       0.00       0.00       0.00       0.00       0.00       0.00       0.00       0.00       0.00       0.00       0.00       0.00       0.00       0.00       0.00       0.00       0.00       0.00       0.00       0.00       0.00       0.00       0.00       0.00       0.00       0.00       0.00       0.00       0.00       0.00       0.00       0.00       0.00       0.00       0.00       0.00       0.00       0.00       0.00       0.00       0.00       0.00                                                                                                    |                                            |                   |                              |                             | N                                              | PA Status by                                                        | Segment                                                                           |             |              |                                                |                | Time run:       | 5/4/2016 12:05:49 PM |
| Where of total IPA Status - Total IPA Status - Total RUAR USE         Second Status         Second Status                                                                                                    |                                            |                   |                              |                             |                                                | % 0%                                                                |                                                                                   |             |              |                                                |                |                 |                      |
| NPA Status CORPORATE EDUCATION FARMING RETAIL RURAL SME Undessfied Total         WACH       0.00       0.20       0.00       0.00       0.00       0.00       0.01       0.02         DOUB       0.11       95.85       7.66       34.90       138.76       19.13       0.21       266.81         WOPF       0.00       0.00       0.00       0.00       0.00       0.00       0.00       0.00         Grand Total       98.19       7.86       34.90       138.78       19.13       0.32       297.29         Total PRA Status -No of Corrower by Segment       Total PRA Status -No of Corrower by Segment         WORF       CORPORATE EDUCATION FARMING RETAIL RURAL SME Undessfied Total         WACH       0       1       0       0       0       0       1       1       3       2       1       1       3       0       0       0       0       0       0       0       0       0       0       0       0       0       0       0       0       0       0       0       0       0       0       0       0       0       0       0       0       0       0       0       0       0                                                                                                    |                                            |                   |                              | 46%                         |                                                |                                                                     | 3%                                                                                |             |              | EDUCATION<br>FARMING<br>RETAIL<br>RURAL<br>SME |                |                 |                      |
| WACH       0.00       2.24       0.00       0.00       0.00       0.00       2.45         DOUB       0.11       95.85       7.66       34.90       133.76       134.90       133.76       134.90       134.76       134.90       134.76       134.90       134.76       134.90       134.76       134.90       134.76       134.90       134.76       134.90       134.76       134.90       134.76       134.90       134.90       134.76       134.90       134.76       134.90       134.90       134.90       134.90       134.90       134.90       134.90       134.90       134.90       134.90       134.90       134.90       134.90       134.90       134.90       134.90       134.90       134.90       134.90       134.90       134.90       134.90       134.90       134.90       134.90       134.90       134.90       134.90       134.90       134.90       134.90       134.90       134.90       134.90       134.90       134.90       134.90       134.90       134.90       134.90       134.90       134.90       134.90       134.90       134.90       134.90       134.90       134.90       134.90       134.90       134.90       134.90       134.90       134.90       134.90                                                                                                    |                                            |                   |                              |                             | Value of Total NPA St                          | atus by Segment                                                     | in million                                                                        |             |              |                                                |                |                 |                      |
| DOUB     0.11     95.85     7.66     34.09     13.00     2.12     296.84       WOPF     0.00     0.00     0.00     0.00     0.00     0.00     0.00       Grand Total     0.11     98.19     7.86     34.90     138.78     19.13     0.32     299.79       Total MPA Status - No of Borrowers by Segment       WAPA Status - No of Borrowers by Segment       WAPA Status - No of Borrowers by Segment       WAPA - 0     0     1     3     2     1     1     2       DOLB     0     1     3     2     1     1     1       BOLB     1     5     1     3     2     1     1     1       Grand Total       NOFF       Total VAPAINA       CORFIGNET EDUCATION FAMINA       OULS       DOLB     1     3     2     1     1     1       Grand Total       Total VAPAINA       CORFIGNET EDUCATION FAMINA       CORFIGNET STOTAL FUNCAL STOTA       CORFIGNET STOTA       CORFIGNET STOTA       CORFIGNET STOTA       CORFIGNET STOTA                                                                                                    |                                            |                   |                              | A Status                    | CORPORATE EDUCA                                | TION FARMING                                                        | RETAIL RURAL                                                                      |             |              |                                                |                |                 |                      |
| WORF         0.00         0.00         0.00         0.00         0.00         0.00           Grand Total         0.11         98.19         7.86         34.90         138.78         19.13         0.32         299.29           Total PA Status - No of Borrowers by Segment           WACH         O OFBORTMET EDUCATION FRAMINS RETAIL RURAL SWE Undessified Total           WACH         0         1         3         2         1         1         2           VORF         0         0         0         0         0         0         0         0         0           WORF         0         0         0         0         0         0         0         0         0         0         0           Grand Total         1         6         1         3         2         1         2         15                                                                                                    |                                            |                   |                              |                             |                                                |                                                                     |                                                                                   |             |              |                                                |                |                 |                      |
| Grand Total         0.11         98.19         7.86         34.90         138.78         19.13         0.32         299.29           Total PA Status - No of Borrowers by Segment           Total PA Status - No of Borrowers by Segment           WACH         0         1         0         0         1         1         2         1         1         2         1         1         2         1         1         2         1         1         1         0         0         0         1         1         2         1         1         1         0         0         1         1         2         1         1         1         0         0         1         1         1         1         1         1         1         1         1         1         1         1         1         1         1         1         1         1         1         1         1         1         1         1         1         1         1         1         1         1         1         1         1         1         1         1         1         1         1         1         1         1         1         1         1                                                                                                    |                                            |                   |                              |                             |                                                |                                                                     |                                                                                   |             |              |                                                |                |                 |                      |
| Total IPAA Status - No of Borrowers by Segment           IPAA Status - No of Borrowers by Segment           IPAA Status - No of Borrowers by Segment           IPAA Status - No of Borrowers by Segment           VICAPORATE EDUCATION FARMING RETAIL RUPAL SME Undestified Total           WACH         0         0         0         0         1         2           DOL6         1         5         1         3         2         1         1         1           WOFF         0         0         0         0         0         0         0         0         0         0         0         0         0         0         0         0         0         0         0         0         0         0         0         0         0         0         0         0         0         0         0         0         0         0         0         0         0         0         0         0         0         0         0         0         0         0         0         0         0         0         0         0         0         0         0         0         0         0         0         0         0         0         0                                                                                                    |                                            |                   |                              |                             |                                                |                                                                     |                                                                                   |             |              |                                                |                |                 |                      |
| IMPA Statuse Area         CORPORATE EDUCATION FARMING REVEAL REVAL. See Undeasted Total           WACH         0         0         0         0         1         2           DOUB         1         5         1         3         2         1         1         1           DOUB         1         5         1         3         2         1         1         1           WORF         0         0         0         0         0         0         0         0         0         0         0         0         0         0         0         0         0         0         0         0         0         0         0         0         0         0         0         0         0         0         0         0         0         0         0         0         0         0         0         0         0         0         0         0         0         0         0         0         0         0         0         0         0         0         0         0         0         0         0         0         0         0         0         0         0         0         0         0         0                                                                                                    |                                            |                   |                              |                             |                                                |                                                                     |                                                                                   |             |              |                                                |                |                 |                      |
| WACH         0         1         0         0         1         2           DOUB         1         5         1         3         2         1         1           WCPF         0         0         0         0         0         0         0         0           Grand Total         1         6         1         3         2         1         2         16                                                                                                    |                                            |                   |                              |                             | 0.11 9                                         | 8.19 7.86                                                           | 34.90 138.78                                                                      |             |              |                                                |                |                 |                      |
| DOLB         1         5         1         3         2         1         1         14           WOFF         0         0         0         0         0         0         0         0         0         0         0         0         0         0         0         0         0         0         0         0         0         0         0         0         0         0         0         0         0         0         0         0         0         0         0         0         0         0         0         0         0         0         0         0         0         0         0         0         0         0         0         0         0         0         0         0         0         0         0         0         0         0         0         0         0         0         0         0         0         0         0         0         0         0         0         0         0         0         0         0         0         0         0         0         0         0         0         0         0         0         0         0         0         0         0         0<                                                                                                    |                                            |                   | Gra                          | and Total                   | 0.11 9<br>Total NPA Statu                      | 8.19 7.86<br>s - No of Borrowe                                      | 34.90 138.78                                                                      | 19.13       | 0.32 299.    | 29                                             |                |                 |                      |
| WORF         0         0         0         0         0         0         0         0         0         0         0         0         0         0         0         0         0         0         0         0         0         0         0         0         0         0         0         0         0         0         0         0         0         0         0         0         0         0         0         0         0         0         0         0         0         0         0         0         0         0         0         0         0         0         0         0         0         0         0         0         0         0         0         0         0         0         0         0         0         0         0         0         0         0         0         0         0         0         0         0         0         0         0         0         0         0         0         0         0         0         0         0         0         0         0         0         0         0         0         0         0         0         0         0         0         0                                                                                                    |                                            |                   | Gra                          | and Total<br>A Status       | 0.11 9<br>Total NPA Statu                      | 8.19 7.86<br>s - No of Borrowe<br>DUCATION FARM                     | 34.90 138.78<br>rs by Segment<br>ING RETAIL RU                                    | 19.13       | 0.32 299.    | al                                             |                |                 |                      |
| Grand Total 1 6 1 3 2 1 2 16                                                                                                    |                                            |                   | Gra<br>NP,                   | A Status<br>CH              | 0.11 9<br>Total NPA Statu<br>CORPORATE EL<br>0 | 8.19 7.86<br>s - No of Borrowe<br>DUCATION FARM<br>1                | 34.90 138.78<br>rs by Segment<br>ING RETAIL RL<br>0 0                             | I 19.13     | 0.32 299.    | 29<br>al<br>2                                  |                |                 |                      |
|                                                                                                    |                                            |                   | Gra<br>NP<br>WA<br>DO        | A Status<br>CH<br>UB        | 0.11 9                                         | 8.19 7.86<br>s - No of Borrowe<br>DUCATION FARM<br>1<br>5           | 34.90 138.78<br>rs by Segment<br>ING RETAIL RU<br>0 0<br>1 3                      | IP.13       | 0.32 299.    | 29<br>al<br>2<br>14                            |                |                 |                      |
| United Line marks                                                                                                    |                                            |                   | Gra<br>NP,<br>WA<br>DO<br>WC | A Status<br>CH<br>UB<br>DFF | CORPORATE ED                                   | 8.19 7.86<br>s - No of Borrowe<br>DUCATION FARM<br>1<br>5<br>0      | 34.90 138.76<br>rs by Segment<br>ING RETAIL RL<br>0 0<br>1 3<br>0 0               | IRAL SME UP | 0.32 299.    | 29<br>al<br>2<br>14<br>0                       |                |                 |                      |
|                                                                                                    | Note: Values are shown in                  | Currency GBP      | Gra<br>NP,<br>WA<br>DO<br>WC | A Status<br>CH<br>UB<br>DFF | CORPORATE ED                                   | 8.19 7.86<br>s - No of Borrowe<br>DUCATION FARM<br>1<br>5<br>0<br>6 | 34.90 138.78<br>rs by Segment<br>ING RETAIL RL<br>0 0<br>1 3<br>0 0<br>1 3<br>1 3 | IRAL SME UP | 0.32 299.    | 29<br>al<br>2<br>14<br>0                       |                |                 |                      |
|                                                                                                    | 'Note: Values are shown in                 | Currency GBP      | Gra<br>NP,<br>WA<br>DO<br>WC | A Status<br>CH<br>UB<br>DFF | CORPORATE ED                                   | 8.19 7.86<br>s - No of Borrowe<br>DUCATION FARM<br>1<br>5<br>0<br>6 | 34.90 138.78<br>rs by Segment<br>ING RETAIL RL<br>0 0<br>1 3<br>0 0<br>1 3<br>1 3 | IRAL SME UP | 0.32 299.    | 29<br>al<br>2<br>14<br>0                       |                |                 |                      |
|                                                                                                    | *Note: Values are shown in                 | Currency GBP      | Gra<br>NP,<br>WA<br>DO<br>WC | A Status<br>CH<br>UB<br>DFF | CORPORATE ED                                   | 8.19 7.86<br>s - No of Borrowe<br>DUCATION FARM<br>1<br>5<br>0<br>6 | 34.90 138.78<br>rs by Segment<br>ING RETAIL RL<br>0 0<br>1 3<br>0 0<br>1 3<br>1 3 | IRAL SME UP | 0.32 299.    | 29<br>al<br>2<br>14<br>0                       |                |                 |                      |

You can view the following details:

- Value of total NPA status in millions for each segment
- Number of borrowers based on NPA status for each segment

You can drill down to further levels by clicking the links.

- Refresh Click this link to refresh the data in the report
- Print Click this link to print the report
- Export Click this link to export the report in a different format

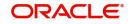

### 2.3.6 NPA Statistics

The generated report is as follows:

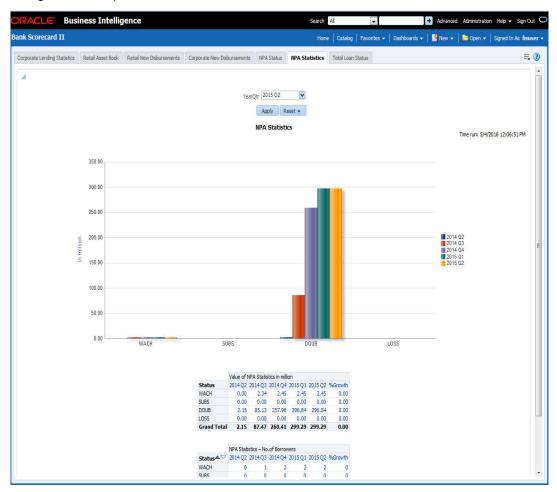

You can view the following details:

- Value of total NPA status in millions for the selected quarter and four previous quarters
- Number of borrowers based on NPA status for the selected quarter and four previous quarters

You can drill down to further levels by clicking the links.

- Refresh Click this link to refresh the data in the report
- Print Click this link to print the report
- Export Click this link to export the report in a different format

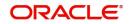

## 2.3.7 Total Loan Status

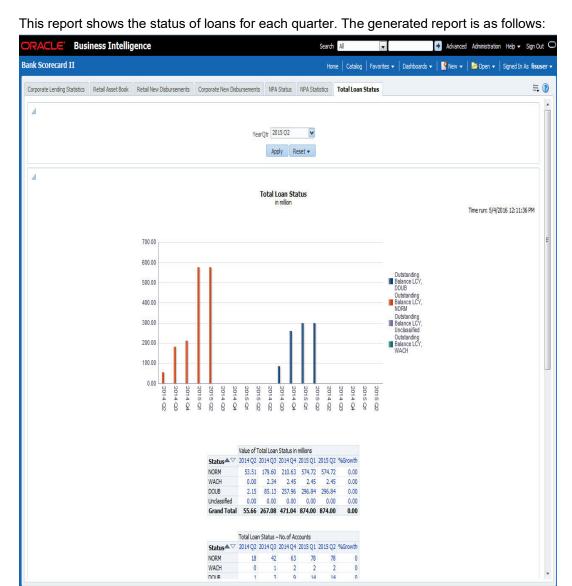

You can view the following details:

- Value of total loans in millions across loan statuses, for the selected quarter and four previous quarters
- Value of total loan status by segment
- Number of loan accounts across loan statuses for the selected quarter and four previous quarters
- Number of loan accounts by segment "

The following actions are supported from this screen:

- Refresh Click this link to refresh the data in the report
- Print Click this link to print the report
- Export Click this link to export the report in a different format

# 2.4 Bank Scorecard III

This section contains the following topics:

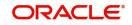

- Section 2.4.1, "Interest Earned and Interest Paid"
- Section 2.4.2, "Interest Paid"
- Section 2.4.3, "Interest Earned"

#### 2.4.1 Interest Earned and Interest Paid

This report shows the interest earned and the interest paid for all loan accounts (active or liquidated) and accounts (open or closed) across quarters. Accruals are considered for this interest calculation. However, Nostro and Vostro accounts are not included. Select the year quarter and click 'Apply' button.

#### Note

Bank Scorecard III will be deployed for Non Islamic Sites and Sites having both CL and CI accounts.

#### The generated report is as follows:

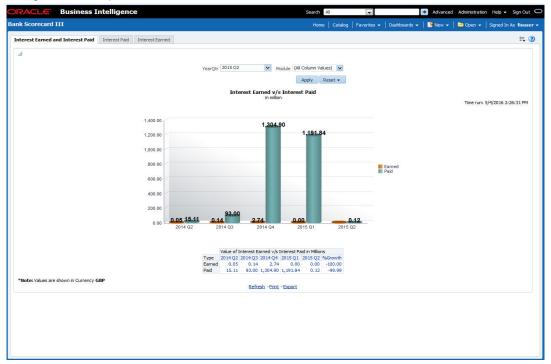

You can view the following details:

- Interest Earned and Interest Paid in Millions
  - Interest earned for the selected quarter and four previous quarters and growth percentage
  - Interest paid for the selected quarter and four previous quarters and growth percentage
- You can select the report based on the module from the 'Module' filter

- Refresh Click this link to refresh the data in the report
- Print Click this link to print the report
- Export Click this link to export the report in a different format

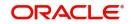

### 2.4.2 Interest Paid

This report shows the interest amount paid by the bank across account types for each quarter. Accruals are considered for these interest calculations. The generated report is as follows:

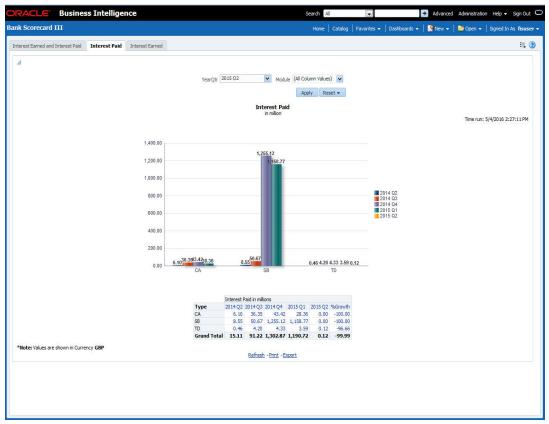

You can view the following details:

- Value of Interest Earned in Millions
  - Interest paid in millions for the selected quarter and four previous quarters and growth percentage for account types
  - Interest paid for the selected quarter and four previous quarters and growth percentage for account types
  - Interest paid for the selected quarter and four previous quarters and growth percentage for account types

- Refresh Click this link to refresh the data in the report
- Print Click this link to print the report
- Export Click this link to export the report in a different format

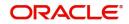

### 2.4.3 Interest Earned

This report shows the interest earned across loan types for each quarter. The generated report is as follows:

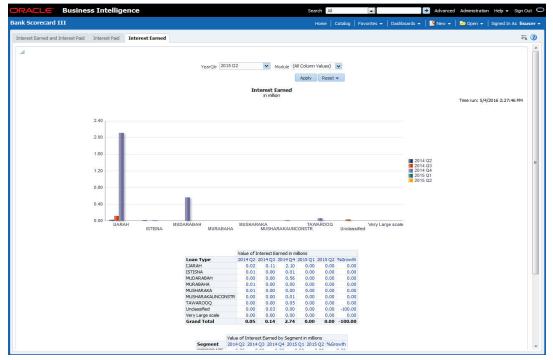

You can view the following details:

- Value of Interest Earned in Millions
  - Interest earned for the selected quarter and four previous quarters and growth percentage for loan types
- Value of Interest Earned by Segment in Millions
  - Interest earned for the selected quarter and four previous quarters and growth percentage for segments
- You can select the report based on the module from the 'Module' filter

The following actions are supported from this screen:

- Refresh Click this link to refresh the data in the report
- Print Click this link to print the report
- Export Click this link to export the report in a different format

# 2.5 Enterprise Limits and Collateral Management

This section contains the following topics:

- Section 2.5.1, "New Sanctioned Limit"
- Section 2.5.2, "Unutilized Limit"
- Section 2.5.3, "Expired Line Status"
- Section 2.5.4, "Expired Line Details"
- Section 2.5.5, "Limits Sanctioned Vs Utilized"
- Section 2.5.6, "Limit Details"
- Section 2.5.7, "Credit Rating"

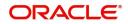

- Section 2.5.8, "Overdrawn Lines"
- Section 2.5.9, "Overdue Amount Recovery"
- Section 2.5.10, "Exposure Details"
- Section 2.5.11, "Exposure Top 10 Liabilities"

The reports that you can view from the dashboard are discussed below.

#### 2.5.1 New Sanctioned Limit

The New Sanctioned limit report displays the details of new limit amounts sanctioned by the bank for all type of customers in a quarter and also it provides the pictorial representation of the newly sanctioned limit across various quarters

| RACLE'              | Business Intelligence                           |                      |                              | Search                         | A                       | → Adva                                        | nced Administratio | n Help <del>v</del> | Sign Out                   |
|---------------------|-------------------------------------------------|----------------------|------------------------------|--------------------------------|-------------------------|-----------------------------------------------|--------------------|---------------------|----------------------------|
| terprise Limits     | and Collateral Management                       |                      |                              | Hor                            | e   Catalog   Favorites | 🔹 📔 Dashboards 👻 📔 🔤 New                      | / 🗸 ╞ 📴 Open 👻     | Signed In           | As fi <mark>suser</mark> · |
| lew Sanctioned Lin  | nit Unutilized Limit Expired Lines Status       | Expired Line Details | Limit Sanctioned vs Utilized | Limit Details Credit R         | ating Overdrawn Lines   | Overdue Amount Recovery                       | Exposure Details   | Expos»              | Ξ. 🗿                       |
| 4                   |                                                 |                      |                              |                                |                         |                                               |                    |                     |                            |
|                     | Quarter 2015 02 🔽 Country                       | Select Value         | GroupSelect Value            | SegmentSelect                  | /alue 🗸 Customer        | Select Value- 🔽                               |                    |                     |                            |
|                     | SectorSelect Value V Business                   | SegmentSelect        | t Value 🔽 IndustrySe         | elect Value 🔽 Limit T          | /peSelect Value- 🗸      | Analyze By -None-                             | *                  |                     |                            |
|                     |                                                 |                      |                              |                                |                         | Apply                                         | / Reset 🕶          |                     |                            |
| <b>0</b>            |                                                 |                      |                              |                                |                         |                                               |                    |                     |                            |
| <b>⊿</b> Segment    |                                                 |                      |                              |                                |                         |                                               |                    |                     |                            |
| T                   | 1.11.07 DM                                      |                      | New Limit San                | ctioned by Segment<br>n milion |                         |                                               |                    |                     |                            |
| Time run: 5/4/2016  | 1:11:46 PM                                      |                      |                              |                                |                         |                                               |                    |                     |                            |
|                     |                                                 | 100%                 |                              | _                              |                         |                                               |                    |                     |                            |
|                     |                                                 |                      | 1,013.60<br>378:80           |                                |                         |                                               |                    |                     |                            |
|                     |                                                 | 80%                  | 570.00                       |                                |                         |                                               |                    |                     |                            |
|                     |                                                 | 00%                  |                              |                                |                         |                                               |                    |                     |                            |
|                     |                                                 | 2002                 |                              |                                |                         |                                               |                    |                     |                            |
|                     |                                                 | 60%                  |                              |                                | Bank                    |                                               |                    |                     |                            |
|                     |                                                 |                      | 10,233.00                    | 100.00                         | Corporate               |                                               |                    |                     |                            |
|                     |                                                 | 40%                  | 10,233.00                    |                                |                         |                                               |                    |                     |                            |
|                     |                                                 |                      |                              |                                |                         |                                               |                    |                     |                            |
|                     |                                                 | 20%                  |                              |                                |                         |                                               |                    |                     |                            |
|                     |                                                 |                      |                              |                                |                         |                                               |                    |                     |                            |
|                     |                                                 | 0%                   | 2015.01                      |                                |                         |                                               |                    |                     |                            |
|                     |                                                 |                      | 2015 Q1                      | 2014 Q4                        |                         |                                               |                    |                     |                            |
|                     |                                                 |                      |                              |                                |                         |                                               |                    |                     |                            |
|                     | Currency details in<br>Currency 2015 Q1 2014 Q4 |                      |                              |                                |                         | /alues in million*<br>2015 Q1 2014 Q4 % Growt | <b>b</b>           |                     |                            |
|                     |                                                 | 9,902.00             |                              |                                | Bank                    | 1,013.60 0.00 0.0                             |                    |                     |                            |
|                     | GBP 1,606.90 0.00                               | 0.00                 |                              |                                | Corporate               | 378.80 0.00 0.0                               | 0                  |                     |                            |
|                     | KWD 0.01 0.00                                   | 0.00                 |                              |                                |                         | 10,233.00 100.00 10,133.0                     |                    |                     |                            |
|                     | USD 11.00 0.00                                  | 0.00                 |                              |                                | Grand Total 1           | 1,625.40 100.00 11,525.4                      | 0                  |                     |                            |
| *Note: Values are s | hown in Currency GBP                            |                      | Refrech                      | -Print -Export                 |                         |                                               |                    |                     |                            |
| 3                   |                                                 |                      | Nuncan                       | Trans Public                   |                         |                                               |                    |                     | -                          |

#### Analyze By

You can analyse the report by the following parameters.

- Segment
- Country
- Business segment
- Quarter

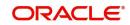

- Sector
- Limit type
- Group
- Liab Number
- Industry

Select the appropriate dimension from the drop down list and click 'Apply' button. The system displays the details of the new sanctioned limits in graph and tables, analysed based on the selected dimension.

You can also filter the reports based on the following parameters:

- Quarter
- Country
- Group
- Segment
- Customer
- Sector
- Business segment
- Industry
- Limit type

You can drill down to further levels by clicking the respective links, as illustrated below.

| Analyze by<br>Report | Drill Down<br>values                                                             | Report                                                         | Drill down<br>values           |                                                                   |
|----------------------|----------------------------------------------------------------------------------|----------------------------------------------------------------|--------------------------------|-------------------------------------------------------------------|
| Segment              | Bank                                                                             | New Limit Sanc-<br>tioned by Seg-<br>ment - Bank               |                                |                                                                   |
|                      | Corporate                                                                        | New Limit Sanc-<br>tioned by Seg-<br>ment - Corporate          | Group Code and<br>Unclassified | New Limit Sanc-<br>tioned by Seg-<br>ment Corporate<br>- Customer |
|                      | Individual                                                                       | New Limit Sanc-<br>tioned by Seg-<br>ment - Individual         |                                |                                                                   |
| Country              | Countries of<br>the custom-<br>ers where<br>new limits<br>has been<br>sanctioned | New limit Sanc-<br>tioned by Vari-<br>ous list of<br>countries |                                |                                                                   |

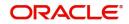

| Analyze by<br>Report | Drill Down<br>values                                    | Report                                                                       | Drill down<br>values                      |                                                                                                    |
|----------------------|---------------------------------------------------------|------------------------------------------------------------------------------|-------------------------------------------|----------------------------------------------------------------------------------------------------|
| Business<br>Segment  | List of Busi-<br>ness Seg-<br>ments and<br>Unclassified | New Limit Sanc-<br>tioned by Busi-<br>ness Segment<br>Secured &<br>Unsecured | oned by Busi-<br>ess Segment<br>jecured & | New Limit Sanc-<br>tioned by Busi-<br>ness Segment -<br>Secured                                     |
|                      |                                                         | Unsecured                                                                    | Unsecured                                 | New Limit Sanc-<br>tioned by Busi-<br>ness Segment -<br>UnSecured                                   |
| Quarter              | NA                                                      |                                                                              |                                           |                                                                                                    |
| Sector               | List of Sec-<br>tors and<br>Unclassified                | New Limit Sanc-<br>tioned by Sector<br>- Secured &<br>Unsecured              |                                           |                                                                                                    |
| Limit Type           | Secured                                                 | New Limit Sanc-<br>tioned by Type-<br>Secured                                | Utilized                                  | New Limit Sanc-<br>tioned by Type-<br>Secured - Uti-<br>lized - Business<br>Segment                 |
|                      |                                                         |                                                                              | Unutilized                                | New Limit Sanc-<br>tioned by Type-<br>Secured - UnUti-<br>lized - Business<br>Segment               |
|                      | Unsecured                                               | New Limit Sanc-<br>tioned by Type-<br>UnSecured                              | Utilized                                  | New Limit Sanc-<br>tioned by Limit<br>Type - Unse-<br>cured - Utilized -<br>Business Seg-<br>ment   |
|                      |                                                         |                                                                              | Unutilized                                | New Limit Sanc-<br>tioned by Limit<br>Type - UnSe-<br>cured - Unuti-<br>lized - Business<br>Segment |
| Group                | Group<br>Codes and<br>Unclassified                      | New Limit Sanc-<br>tioned by Group-<br>Customer                              |                                           |                                                                                                    |
| Liability No         | List of liabil-<br>ity number                           |                                                                              |                                           |                                                                                                    |

| Analyze by<br>Report | Drill Down<br>values                | Report                                                            | Drill down<br>values |                                                      |
|----------------------|-------------------------------------|-------------------------------------------------------------------|----------------------|------------------------------------------------------|
|                      | Industries<br>and Unclas-<br>sified | New Limit Sanc-<br>tioned by Indus-<br>try Secured &<br>Unsecured | Secured              | New Limit Sanc-<br>tioned by Indus-<br>try-Secured   |
|                      |                                     |                                                                   | Unsecured            | New Limit Sanc-<br>tioned by Indus-<br>try-Unsecured |

The following actions are supported from this screen:

- Refresh Click this link to refresh the data in the report
- Print Click this link to print the report
- Export Click this link to export the report in a different format

### 2.5.2 Unutilized Limit

Unutilized limit report shows the details of limits which are not utilized in current quarter:

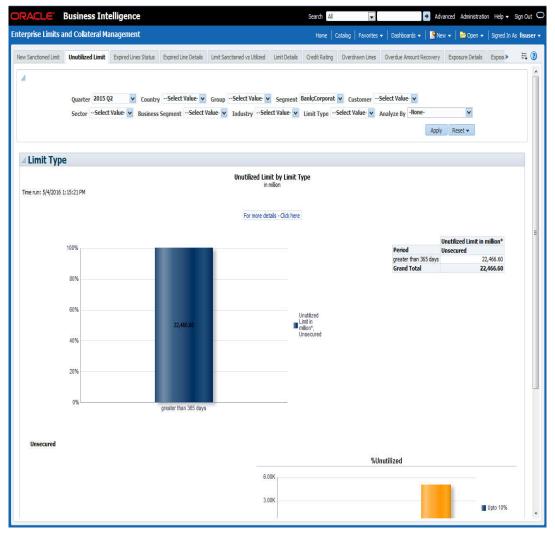

#### Analyze By

You can analyse the report by the following parameters.

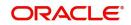

- Segment
- Country
- Business segment
- Quarter
- Sector
- Limit type
- Group
- Liab Number
- Industry

Select the appropriate dimension from the drop down list and click 'Apply' button. The system displays the details of the unutilised limits analysed based on the selected dimension.

You can also filter the reports based on the following parameters:

- Quarter
- Country
- Group
- Segment
- Customer
- Sector
- Business segment
- Industry
- Limit type
- You can drill down to further levels by clicking the respective links, as illustrated below

| Analyze By<br>Report | Drill Down<br>values                                                  | Report                                           | Drill Down<br>Values           | Report                                                                 |
|----------------------|-----------------------------------------------------------------------|--------------------------------------------------|--------------------------------|------------------------------------------------------------------------|
| Segment              | Bank                                                                  | Unutilized Limit by<br>Segment - Bank            |                                |                                                                        |
|                      | Corporate                                                             | Unutilized Limit by<br>Segment - Corpo-<br>rate  | Group Code and<br>Unclassified | Unutilized<br>Limit by Seg-<br>ment - Corpo-<br>rate - Liability<br>No |
|                      | Individual                                                            | Unutilized Limit by<br>Segment - Individ-<br>ual |                                |                                                                        |
| Country              | Countries of<br>the custom-<br>ers where<br>the limit is<br>utilized. |                                                  |                                |                                                                        |
| Business<br>Segment  | List of Busi-<br>ness Seg-<br>ments and<br>Unclassified               |                                                  |                                |                                                                        |

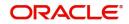

| Analyze By<br>Report | Drill Down<br>values                     | Report                         | Drill Down<br>Values | Report |
|----------------------|------------------------------------------|--------------------------------|----------------------|--------|
| Quarter              | NA                                       |                                |                      |        |
| Sector               | List of Sec-<br>tors and<br>Unclassified |                                |                      |        |
| Limit Type           | Secured                                  | Unutilized Limit<br>Secured    |                      |        |
|                      |                                          |                                |                      |        |
|                      | Unsecured                                | Unutilized Limit un<br>secured |                      |        |
| Group                | Group<br>Codes and<br>Unclassified       |                                |                      |        |
| Liab No              | List of liabil-<br>ity number            |                                |                      |        |
| Industry             | Industries<br>and Unclas-<br>sified      |                                |                      |        |

• The following actions are supported from this screen:

• Refresh - Click this link to refresh the data in the report

• Print - Click this link to print the report

• Export - Click this link to export the report in a different format

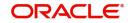

## 2.5.3 Expired Line Status

This report displays the list of lines which are in expired status, By default it displays the report by sector and Business segment. User can also generate the report as per below mentioned parameters

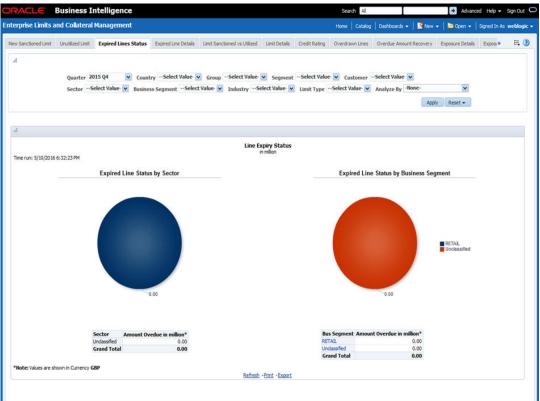

#### Analyze By

You can analyse the report by the following parameters.

- Segment
- Country
- Business segment
- Quarter
- Sector
- Limit type
- Group
- Liab Number
- Industry

Select the appropriate dimension from the drop down list and click 'Apply' button. The system displays the details of the expired lines analysed based on the selected dimension.

You can also filter the reports based on the following parameters:

- Quarter
- Country
- Group
- Segment
- Customer

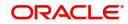

- Sector
- Business segment
- Industry
- Limit type

You can drill down to further levels by clicking the respective links, as illustrated below.

| Analyze By<br>Report | Drill Down<br>values                                           | Report                                                        | Drill Down<br>Values                                    | Report                                                                    |
|----------------------|----------------------------------------------------------------|---------------------------------------------------------------|---------------------------------------------------------|---------------------------------------------------------------------------|
| Segment              | Bank                                                           | Line Expired<br>Status by Seg-<br>ment - Bank                 |                                                         |                                                                           |
|                      | Corporate                                                      | Line Expired<br>Status by Seg-<br>ment - Corpo-<br>rate       | Group Code<br>and Unclassi-<br>fied                     | Line Expired<br>Status by Seg-<br>ment - Corpo-<br>rate - Liability<br>No |
|                      | Individual                                                     | Line Expired<br>Status by Seg-<br>ment - Individ-<br>ual      |                                                         |                                                                           |
| Country              | Countries of the<br>customers that<br>are in expired<br>status |                                                               |                                                         |                                                                           |
| Business<br>Segment  | List of Busi-<br>ness Segments<br>and Unclassi-<br>fied        | Line Expiry Sta-<br>tus by Busi-<br>ness Segment -<br>Details | List of Busi-<br>ness Segments<br>and Unclassi-<br>fied | Line Expiry Sta-<br>tus by Busi-<br>ness Segment -<br>Limit - Details     |
| Quarter              | NA                                                             | Line Expiry Sta-<br>tus by Quarter<br>Details                 |                                                         |                                                                           |
| Sector               | List of Sectors<br>and Unclassi-<br>fied                       |                                                               |                                                         |                                                                           |
| Limit Type           | NA                                                             |                                                               |                                                         |                                                                           |
| Group                | Group Codes<br>and Unclassi-<br>fied                           |                                                               |                                                         |                                                                           |
| Liab No              | List of liability<br>number                                    |                                                               |                                                         |                                                                           |
| Industry             | Industries and<br>Unclassified                                 |                                                               |                                                         |                                                                           |

The following actions are supported from this screen:

• Refresh - Click this link to refresh the data in the report

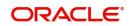

- Print Click this link to print the report
- Export Click this link to export the report in a different format

### 2.5.4 Expired Line Details

Expired line details report shows the list of expired lines, by default system shows the list of Overdue amount by period and Overdue count & value by limit type

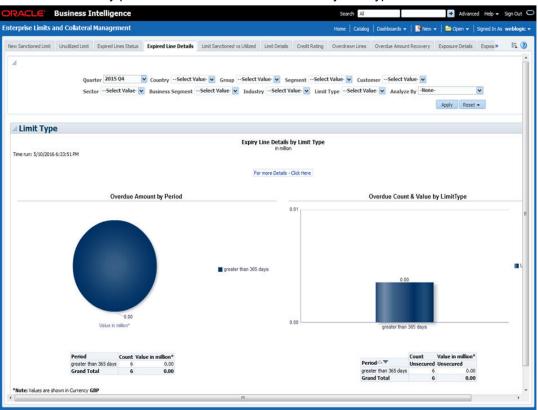

#### Analyze By

You can analyse the report by the following parameters.

- Segment
- Country
- Business segment
- Quarter
- Sector
- Limit type
- Group
- Liab Number
- Industry

Select the appropriate dimension from the drop down list and click 'Apply' button. The system displays the details of the expired lines analysed based on the selected dimension.

You can also filter the reports based on the following parameters:

- Quarter
- Country
- Group

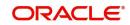

- Segment
- Customer
- Sector
- Business segment
- Industry
- Limit type

The following actions are supported from this screen:

- Refresh Click this link to refresh the data in the report
- Print Click this link to print the report
- Export Click this link to export the report in a different format

You can view the following details:

| Analyze By<br>Report | Drill Down values                                          | Report                                  |
|----------------------|------------------------------------------------------------|-----------------------------------------|
| Segment              | Bank                                                       | Expiry Line Details by Period - Details |
|                      | Corporate                                                  |                                         |
|                      | Individual                                                 |                                         |
| Country              | Countries of the customers that are in expired Line status | Expiry Line Details by Period - Details |
| Business<br>Segment  | List of Business Segments<br>and Unclassified              | Expiry Line Details by Period - Details |
| Quarter              | NA                                                         | Expiry Line Details by Period - Details |
| Sector               | List of Sectors and Unclassi-<br>fied                      | Expiry Line Details by Period - Details |
| Limit Type           | NA                                                         | Expiry Line Details by Period - Details |
| Group                | Group Codes and Unclassi-<br>fied                          | Expiry Line Details by Period - Details |
| Liab No              | List of liability number                                   | Expiry Line Details by Period - Details |
| Industry             | Industries and Unclassified                                | Expiry Line Details by Period - Details |

You can drill down to further levels by clicking the respective links, as illustrated below

- Refresh Click this link to refresh the data in the report
- Print Click this link to print the report
- Export Click this link to export the report in a different format

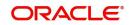

## 2.5.5 Limits Sanctioned Vs Utilized

This report shows the details by comparing the limit sanctioned with utilized limits:

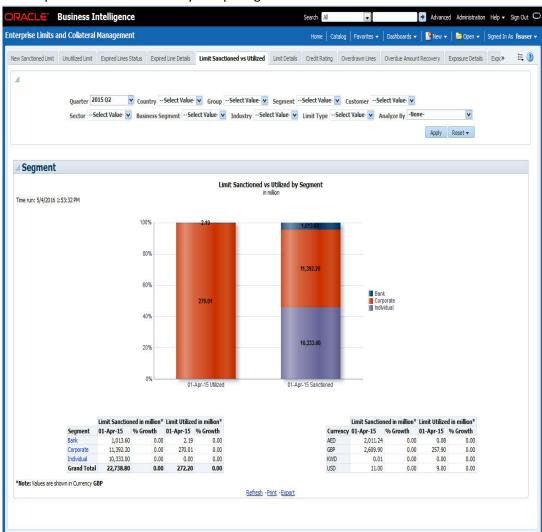

This report shows the details of sanctioned limits and the utilized limits:

#### Analyze By

You can analyse the report by the following parameters.

- Segment
- Country
- Business segment
- Quarter
- Sector
- Limit type
- Group
- Liab Number
- Industry

Select the appropriate dimension from the drop down list and click 'Apply' button. The system displays the details of the sanctioned and utilized limits based on the selected dimension.

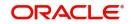

You can also filter the reports based on the following parameters:

- Quarter
- Country
- Group
- Segment
- Customer
- Sector
- Business segment
- Industry
- Limit type

You can drill down to further levels by clicking the respective links, as illustrated below.

| Analyze<br>By<br>Report       | Drill<br>Down<br>values                                                                                          | Report                                                    | Drill Down<br>Values                    | Report                                                            | Drill<br>Down<br>Values | Report |
|-------------------------------|----------------------------------------------------------------------------------------------------|-----------------------------------------------------------|-----------------------------------------|-------------------------------------------------------------------|-------------------------|--------|
| Seg-<br>ment                  | Bank                                                                                                    | Segment -<br>Group -<br>Details                           | Group<br>Codes and<br>Unclassi-<br>fied | Segment -<br>Group -<br>Customer<br>Details                       |                         |        |
|                               | Corpo-<br>rate                                                                                                   | Segment -<br>Group -<br>Details                           | Group<br>Codes and<br>Unclassi-<br>fied | Segment -<br>Group -<br>Customer<br>Details                       |                         |        |
|                               | Individ-<br>ual                                                                                                  | Segment -<br>Group -<br>Details                           | Group<br>Codes and<br>Unclassi-<br>fied | Segment -<br>Group -<br>Customer<br>Details                       |                         |        |
| Country                       | Display<br>the coun-<br>try of the<br>cus-<br>tomer<br>where<br>Limit is<br>sanc-<br>tioned<br>and uti-<br>lized |                                                           |                                         |                                                                   |                         |        |
| Busi-<br>ness<br>Seg-<br>ment | List of<br>Busi-<br>ness<br>Seg-<br>ments<br>and<br>Unclassi-<br>fied                                            | Business<br>Segment<br>wise Sanc -<br>Utilized<br>Details | Liab No<br>and<br>Unclassi-<br>fied     | Business<br>Seg wise<br>Sanc - Uti-<br>lized<br>Details<br>Report |                         |        |
| Quarter                       | NA                                                                                                    |                                                           |                                         |                                                                   |                         |        |

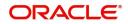

| Analyze<br>By<br>Report | Drill<br>Down<br>values                             | Report                                                                | Drill Down<br>Values                              | Report                                                      | Drill<br>Down<br>Values                       | Report                                                                |
|-------------------------|-----------------------------------------------------|-----------------------------------------------------------------------|---------------------------------------------------|-------------------------------------------------------------|-----------------------------------------------|-----------------------------------------------------------------------|
| Sector                  | List of<br>Sectors<br>and<br>Unclassi-<br>fied      | Sector -<br>Sanc-<br>tioned iuti-<br>lized Limit -<br>Type<br>Details | List of Sec-<br>tors and<br>Unclassi-<br>fied     | Sector -<br>Sanc-<br>tioned Limit<br>- Group -<br>Details   | List of<br>Groups<br>and<br>Unclassi-<br>fied | Sector -<br>Sanc<br>Limit -<br>Top20 &<br>Others<br>Cust<br>Details   |
| Limit<br>Type           | Secured                                             | Sanc-<br>tioned -<br>utlized<br>Limit-<br>Secured                     |                                                   |                                                             |                                               |                                                                       |
|                         | Unse-<br>cured                                      | Sanc-<br>tioned -Uti-<br>lized Limit-<br>Un<br>Secured                |                                                   |                                                             |                                               |                                                                       |
| Group                   | Group<br>Codes<br>and<br>Unclassi-<br>fied          | Group -<br>Liability No<br>Details                                    |                                                   |                                                             |                                               |                                                                       |
| Liab No                 | List of<br>liability<br>number                      |                                                                       |                                                   |                                                             |                                               |                                                                       |
| Industry                | List of<br>Indus-<br>tries and<br>Unclassi-<br>fied | Industry -<br>Sanc-<br>tioned Limit<br>- Type -<br>Details            | List of<br>Industries<br>and<br>Unclassi-<br>fied | Industry -<br>Sanc-<br>tioned Limit<br>- Group -<br>Details | List of<br>Groups<br>and<br>Unclassi-<br>fied | Industry -<br>Sanc<br>Limit -<br>Top20 &<br>Others<br>Cust<br>Details |

- Refresh Click this link to refresh the data in the report
- Print Click this link to print the report
- Export Click this link to export the report in a different format

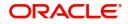

## 2.5.6 Limit Details

Limit details report shows the details of limits maintained in the system. This report is displayed in table format.

| erprise Lim     | iits and C  | Collater      | al Management        |            |                |              |                         |                       |                                                                                    | Home   Catalog                                                                    | Favorites 🗸 📔     | Dashboards 👻 📔                            | 🖁 New 👻 📔 🗁 Open 👻                      | Signed In As fisu |
|-----------------|-------------|---------------|----------------------|------------|----------------|--------------|-------------------------|-----------------------|------------------------------------------------------------------------------------|-----------------------------------------------------------------------------------|-------------------|-------------------------------------------|-----------------------------------------|-------------------|
| ew Sanctioned L | Limit Unu   | tilized Limi' | : Expired Lines Stat | ıs Expired | l Line Details | Limit Sand   | tioned vs Uti           | lized Li              | imit Detai                                                                         | ils Credit Rating Over                                                            | drawn Lines Ov    | erdue Amount Recove                       | ery Exposure Details                    | Exposu»           |
| 4               |             |               |                      |            |                |              |                         |                       |                                                                                    |                                                                                   |                   |                                           |                                         |                   |
|                 |             |               |                      |            |                |              |                         |                       |                                                                                    |                                                                                   |                   |                                           |                                         |                   |
|                 |             | Quarter       | 2015 Q2 🔽 (          | ountry     | Select Value   | Grou         | pSelect                 | Value-                | Segme                                                                              | entSelect Value 🔽 🛛                                                               | CustomerSele      | ect Value 🗸                               |                                         |                   |
|                 | 1           | Sector -      | Select Value 🔽 🛛     | usiness Se | gmentSe        | elect Value- | ▼ Indus                 | trySe                 | lect Value                                                                         | Limit TypeSelec                                                                   | ct Value- 🖌 🖌 Ani | alyze By -None-                           | v                                       |                   |
|                 |             |               |                      |            |                |              |                         |                       |                                                                                    |                                                                                   |                   | F                                         | Analy David                             |                   |
|                 |             |               |                      |            |                |              |                         |                       |                                                                                    |                                                                                   |                   |                                           | Apply Reset 🕶                           |                   |
|                 |             |               |                      |            |                |              |                         |                       |                                                                                    |                                                                                   |                   |                                           |                                         |                   |
| 4               |             |               |                      |            |                |              |                         |                       |                                                                                    |                                                                                   |                   |                                           |                                         |                   |
| 4               |             |               |                      |            |                |              |                         |                       |                                                                                    |                                                                                   |                   |                                           |                                         |                   |
|                 |             |               |                      |            |                |              |                         | Datailad              | Limit Re                                                                           | port                                                                              |                   |                                           |                                         |                   |
|                 |             |               |                      |            |                |              |                         |                       | milion                                                                             | port                                                                              |                   |                                           |                                         |                   |
| Time run: 5/4/3 | 2016 1:54:3 | 2 PM          |                      |            |                |              |                         | 1                     |                                                                                    |                                                                                   |                   |                                           |                                         |                   |
|                 |             |               |                      |            |                |              |                         |                       |                                                                                    |                                                                                   |                   |                                           |                                         |                   |
|                 |             |               |                      |            |                |              |                         |                       |                                                                                    |                                                                                   |                   |                                           |                                         |                   |
|                 | Seament     | Country       | Business Segment     | Limit Type | Group          | Industry     | Sector                  | Ouarter               | Liab No                                                                            | Liab Name                                                                         | Limit Sanctione   | ed in million* Limit                      | Utilized in million* St                 | atus              |
|                 | Bank        | AE            | Unclassified         |            | Undassified    |              |                         |                       |                                                                                    | ROYAL BANK OF SCOTLAND                                                            |                   | 1.00                                      | 0.73                                    |                   |
|                 |             | GB            | Unclassified         | Unsecured  | Unclassified   | Unclassified | Unclassified            | 2015 Q2               | 000030                                                                             | 000030                                                                            |                   | 1.50                                      | 0.00                                    |                   |
|                 |             |               |                      |            |                |              |                         |                       | 100001                                                                             | CYRIAC_BAK01                                                                      |                   | 11.00                                     | 1.47                                    |                   |
|                 |             | JP            | Unclassified         |            | Unclassified   |              |                         |                       |                                                                                    | 000022                                                                            |                   | 1,000.00                                  | 0.00                                    |                   |
|                 |             | US            | Unclassified         |            | Unclassified   |              |                         | and the second second |                                                                                    | CITIBANK                                                                          |                   | 0.10                                      | 0.00                                    |                   |
|                 | Corporate   | AE            | FARMING              | Unsecured  | Unclassified   | Unclassified | Unclassified            | 2015 Q2               |                                                                                    |                                                                                   |                   | 10,000.00                                 | 0.00                                    |                   |
|                 |             |               |                      |            |                |              |                         |                       | 001205                                                                             |                                                                                   |                   | 0.50                                      | 0.00                                    |                   |
|                 |             |               | Unclassified         | Unsecured  | Unclassified   | Undersified  | Undersified             | 2015 02               |                                                                                    | 19114699                                                                          |                   | 9.00                                      | 0.00                                    |                   |
|                 |             |               | Unclassified         | Unsecured  | Unclassified   | Undassined   | Undassined              | 2015 Q2               |                                                                                    | 000614                                                                            |                   | 1,000.00                                  | 0.00                                    |                   |
|                 |             |               |                      |            |                |              |                         |                       |                                                                                    | LC CUSTOMER 1                                                                     |                   | 1,000.00                                  | 0.07                                    |                   |
|                 |             | GB            | Unclassified         | Unsecured  | Unclassified   | Undassified  | Unclassified            | 2015 02               |                                                                                    | 000066                                                                            |                   | 8.00                                      | 0.99                                    |                   |
|                 |             |               |                      |            |                |              |                         |                       |                                                                                    | CYRIAC_CUS1                                                                       |                   | 54.30                                     | 5.88                                    |                   |
|                 |             |               |                      |            |                |              |                         |                       |                                                                                    | CYRIAC_CUS2                                                                       |                   | 25.50                                     | 6.33                                    |                   |
|                 |             |               |                      |            |                |              |                         |                       | 188763                                                                             | VOLVO                                                                             |                   | 10.00                                     | 1.00                                    |                   |
|                 |             |               |                      |            |                |              |                         |                       | 188771                                                                             |                                                                                   |                   | 11.00                                     | 97.20                                   |                   |
|                 |             |               |                      |            |                |              |                         |                       |                                                                                    | VOLKSWAGEN GROUP                                                                  |                   | 10.00                                     | 2.00                                    |                   |
|                 |             |               |                      |            |                |              |                         |                       | 188787                                                                             | BENTLEY MOTORS LIMIT                                                              |                   | 60.00                                     | 25.05                                   |                   |
|                 |             |               |                      |            |                |              |                         |                       |                                                                                    | TACUAD LAND DOLED                                                                 |                   |                                           |                                         |                   |
|                 |             |               |                      |            |                |              |                         |                       | 188795                                                                             | JAGUAR LAND ROVER                                                                 |                   | 50.00                                     |                                         |                   |
|                 |             |               |                      |            |                |              |                         |                       | 188795<br>188803                                                                   | BMW UK                                                                            |                   | 40.00                                     | 24.43                                   |                   |
|                 |             |               |                      |            |                |              |                         |                       | 188795<br>188803<br>188989                                                         | BMW UK<br>CYRIAC_CUS4                                                             |                   | 40.00<br>62.00                            | 24.43<br>27.87                          |                   |
|                 | Individual  | GB            | Undassified          | Unsecured  | Undassified    | BREAD        | SECTOR 1                | 2015 Q2               | 188795<br>188803<br>188989<br>189322                                               | BMW UK<br>CYRIAC_CUS4<br>CYRIAC_CUS3                                              |                   | 40.00                                     | 24.43                                   |                   |
|                 | Individual  | GB            | Undassified          | Unsecured  | Undassified    |              | SECTOR 1<br>Undassified |                       | 188795<br>188803<br>188989<br>189322<br>19114802                                   | BMW UK<br>CYRIAC_CUS4<br>CYRIAC_CUS3<br>Krithika                                  |                   | 40.00<br>62.00<br>50.00                   | 24.43<br>27.87<br>16.70                 |                   |
|                 | Individual  | GB            | Undassified          | Unsecured  | Undassified    |              |                         |                       | 188795<br>188803<br>188989<br>189322<br>19114802<br>19114788                       | BMW UK<br>CYRIAC_CUS4<br>CYRIAC_CUS3<br>Krithika                                  |                   | 40.00<br>62.00<br>50.00<br>100.00         | 24.43<br>27.87<br>16.70<br>0.00         |                   |
|                 | Individual  | GB            | Undassified          | Unsecured  | Undassified    |              | Undassified             | 2015 Q2               | 188795<br>188803<br>188989<br>189322<br>19114802<br>19114788<br>19114789           | BMW UK<br>CYRIAC_CUS4<br>CYRIAC_CUS3<br>Krithka<br>000002_I<br>000002_I           |                   | 40.00<br>62.00<br>50.00<br>100.00<br>1.00 | 24.43<br>27.87<br>16.70<br>0.00<br>0.00 |                   |
|                 |             |               |                      | Unsecured  | Unclassified   |              | Undassified             | 2015 Q2               | 188795<br>188803<br>188989<br>189322<br>19114802<br>19114788                       | BMW UK<br>CYRIAC_CUS4<br>CYRIAC_CUS3<br>Krithka<br>000002_I<br>000002_I           |                   | 40.00<br>62.00<br>50.00<br>100.00<br>1.00 | 24.43<br>27.87<br>16.70<br>0.00<br>0.00 |                   |
| *Note: Values   |             |               |                      | Unsecured  | Undassified    |              | Undassified             | 2015 Q2               | 188795<br>188803<br>188989<br>189322<br>19114802<br>19114788<br>19114789<br>Rows 1 | EMW UK<br>CYRIAC_CUS4<br>CYRIAC_CUS3<br>Krithka<br>000002_I<br>000002_I<br>1 - 25 |                   | 40.00<br>62.00<br>50.00<br>100.00<br>1.00 | 24.43<br>27.87<br>16.70<br>0.00<br>0.00 |                   |
| *Note: Values   |             |               |                      | Unsecured  | Undassified    |              | Undassified             | 2015 Q2               | 188795<br>188803<br>188989<br>189322<br>19114802<br>19114788<br>19114789           | EMW UK<br>CYRIAC_CUS4<br>CYRIAC_CUS3<br>Krithka<br>000002_I<br>000002_I<br>1 - 25 |                   | 40.00<br>62.00<br>50.00<br>100.00<br>1.00 | 24.43<br>27.87<br>16.70<br>0.00<br>0.00 |                   |

### Analyze By

You can analyse the report by the following parameters.

- Segment
- Country
- Business segment
- Quarter
- Sector
- Limit type
- Group
- Liab Number
- Industry

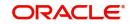

Select the appropriate dimension from the drop down list and click 'Apply' button. The system displays the details of limits based on the selected dimension.

You can also filter the reports based on the following parameters:

- Quarter
- Country
- Group
- Segment
- Customer
- Sector
- Business segment
- Industry
- Limit type

The following actions are supported from this screen:

- Refresh Click this link to refresh the data in the report
- Print Click this link to print the report
- Export Click this link to export the report in a different format

### 2.5.7 Credit Rating

Credit rating report shows the details of credits provided to various sectors classified based on the credit rating.

| DRACLE' Busin                   | ess Int     | elligence            |                      |                             |                        |                    | Search                              | All     | ¥           |                  | Advan             | ced Administra  | ion Help <del>-</del> | Sign Out            |
|---------------------------------|-------------|----------------------|----------------------|-----------------------------|------------------------|--------------------|-------------------------------------|---------|-------------|------------------|-------------------|-----------------|-----------------------|---------------------|
| Enterprise Limits and Col       | lateral M   | anagement            |                      |                             |                        |                    | Home                                | Catalog | Favorite    | s 🕶 🛛 Dashboards | 🗸   🎴 New         | -   🗁 Open 🖣    | - Signed In           | As <b>fisuser</b> • |
| New Sanctioned Limit Unutilized | red Limit I | Expired Lines Status | Expired Line Details | Limit Sanctio               | ned vs Utilized        | Limit Details      | Credit Ratin                        | g Over  | drawn Lines | Overdue Amount   | Recovery E        | xposure Details | Exposur»              | ≣ ?                 |
| 4                               |             |                      |                      |                             |                        |                    |                                     |         |             |                  |                   |                 |                       |                     |
| 0.00                            | arter 201   | 102 <b>Y</b> Cou     | untrySelect Valu     | IP- V Caoun                 | Select Value           | - V Comm           | ontSelect V                         | alue. v | Customore   | Select Value     |                   |                 |                       |                     |
| 0.50                            |             | State and state      | ness SegmentSe       |                             |                        |                    |                                     |         |             |                  |                   | V               |                       |                     |
|                                 |             |                      |                      |                             |                        |                    |                                     |         |             |                  | Apply             | Reset 🕶         |                       |                     |
|                                 |             |                      |                      |                             |                        |                    |                                     |         |             |                  | 1,464.1           |                 |                       |                     |
| ⊿ Sector                        |             |                      |                      |                             |                        |                    |                                     |         |             |                  |                   |                 |                       |                     |
| ⊿ Sector                        |             |                      |                      |                             | ou dit puti            |                    | Carta                               |         |             |                  |                   |                 |                       |                     |
| Terr                            |             |                      |                      |                             | Credit Rati            | in milion          | y Sector                            |         |             |                  |                   |                 |                       |                     |
| Time run: 5/4/2016 1:56:22 PM   | M           |                      |                      |                             |                        |                    |                                     |         |             |                  |                   |                 |                       |                     |
|                                 |             |                      |                      |                             | For more               | e details - Click  | Here                                |         |             |                  |                   |                 |                       |                     |
|                                 |             |                      |                      |                             |                        |                    |                                     |         |             |                  |                   |                 |                       |                     |
|                                 | 01-Apr-2    | 015                  |                      |                             |                        |                    |                                     |         |             |                  | 01-Apr            | 2015            |                       |                     |
|                                 |             |                      |                      |                             | 272.20                 |                    |                                     |         |             |                  |                   | Unclassified    |                       |                     |
| 3                               | 250.00      |                      |                      |                             |                        |                    |                                     |         |             |                  | Sector<br>SECTOR1 | Count Value     | in million*<br>0.00   |                     |
| 3                               | 200.00      |                      |                      |                             |                        |                    | Unclassi                            | fied,   |             |                  | Unclassified      | 31              | 272.20                |                     |
|                                 | 150.00      |                      |                      | _                           |                        |                    | Credit<br>Rating w<br>Utilization   | ise     |             |                  | Grand Tot         | al 32           | 272.20                |                     |
| 8                               | 100.00      |                      |                      | _                           |                        |                    | UUIZAUUI                            | i .     |             |                  |                   |                 |                       |                     |
|                                 | 50.00       |                      |                      | _                           |                        |                    |                                     |         |             |                  |                   |                 |                       |                     |
|                                 | 0.00        |                      |                      |                             |                        |                    |                                     |         |             |                  |                   |                 |                       |                     |
|                                 |             | SECTO                | DR1                  |                             | Unclassified           |                    |                                     |         |             |                  |                   |                 |                       |                     |
|                                 |             |                      |                      |                             |                        |                    |                                     |         |             |                  |                   |                 |                       |                     |
|                                 |             |                      |                      | Sector                      |                        |                    | Jtilized in millio<br>)1-Apr-2015 % |         |             |                  |                   |                 |                       |                     |
|                                 |             |                      |                      | SECTOR 1                    | 100.00                 | -100.00            | 0.00                                | 0.00    |             |                  |                   |                 |                       |                     |
|                                 |             |                      |                      | Unclassified<br>Grand Total | 22,638.80<br>22,738.80 | -100.00<br>-100.00 | 272.20<br>272.20                    | -100.00 |             |                  |                   |                 |                       |                     |
| *Note: Values are shown in Cu   | urrency GBP | 18                   |                      | urunu rotu                  | 22,750.00              | 100.00             | ET ELEU                             | 100.00  |             |                  |                   |                 |                       |                     |
| Notes Tables are shown in co    | unchey doi  |                      |                      |                             | Refres                 | h - Print - Exp    | ort                                 |         |             |                  |                   |                 |                       |                     |
|                                 |             |                      |                      |                             |                        |                    |                                     |         |             |                  |                   |                 |                       |                     |
|                                 |             |                      |                      |                             |                        |                    |                                     |         |             |                  |                   |                 |                       |                     |
|                                 |             |                      |                      |                             |                        |                    |                                     |         |             |                  |                   |                 |                       |                     |
|                                 |             |                      |                      |                             |                        |                    |                                     |         |             |                  |                   |                 |                       |                     |

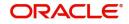

### Analyze By

You can analyse the report by the following parameters.

- Segment
- Country
- Business segment
- Quarter
- Sector
- Limit type
- Group
- Liab Number
- Industry

Select the appropriate dimension from the drop down list and click 'Apply' button. The system displays the details of the credit ratings based on the selected dimension.

You can also filter the reports based on the following parameters:

- Quarter
- Country
- Group
- Segment
- Customer
- Sector
- Business segment
- Industry
- Limit type

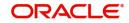

| Analyze By<br>Report | Drill Down values                                                            | Report                                |
|----------------------|------------------------------------------------------------------------------|---------------------------------------|
| Segment              | Bank                                                                         | Credit Rating wise Utilization Report |
|                      | Corporate                                                                    |                                       |
|                      | Individual                                                                   |                                       |
| Country              | Display the country of the<br>customer where credit rating<br>was performed. |                                       |
| Business Segment     | List of Business Segments<br>and Unclassified                                | Credit Rating wise Utilization Report |
| Quarter              | NA                                                                           | Credit Rating wise Utilization Report |
| Sector               | List of Sectors and Unclassi-<br>fied                                        | Credit Rating wise Utilization Report |
| Limit Type           | NA                                                                           | Credit Rating wise Utilization Report |
| Group                | Group Codes and Unclassi-<br>fied                                            | Credit Rating wise Utilization Report |
| Liab No              | List of liability number                                                     | Credit Rating wise Utilization Report |
| Industry             | Industries and Unclassified                                                  |                                       |

You can drill down to further levels by clicking the respective links, as illustrated below..The

- Refresh Click this link to refresh the data in the report
- Print Click this link to print the report
- Export Click this link to export the report in a different format

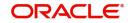

## 2.5.8 Overdrawn Lines

This report shows the details of overdrawn lines.

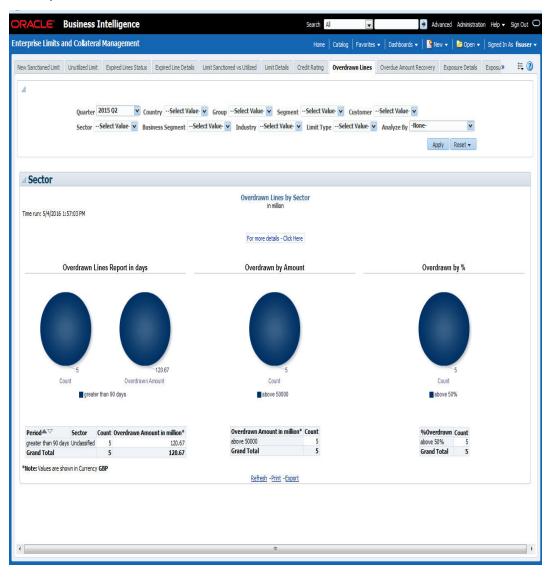

### Analyze By

You can analyse the report by the following parameters.

- Segment
- Country
- Business segment
- Quarter
- Sector
- Limit type
- Group
- Liab Number
- Industry

Select the appropriate dimension from the drop down list and click 'Apply' button. The system displays the details of the overdrawn lines based on the selected dimension.

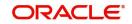

You can also filter the reports based on the following parameters:

- Quarter
- Country
- Group
- Segment
- Customer
- Sector
- Business segment
- Industry
- Limit type

You can drill down to further levels by clicking the respective links, as illustrated below.

The following actions are supported from this screen:

- Refresh Click this link to refresh the data in the report
- Print Click this link to print the report
- Export Click this link to export the report in a different format

### 2.5.9 Overdue Amount Recovery

This report displays the details of overdue amounts and the recovery status

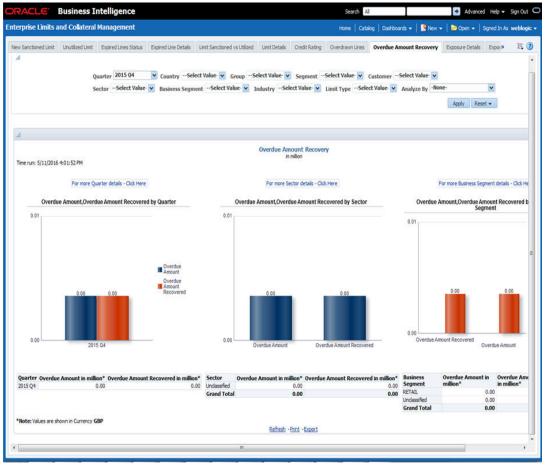

#### Analyze By

You can analyse the report by the following parameters.

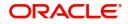

- Segment
- Country
- Business segment
- Quarter
- Sector
- Limit type
- Group
- Liab Number
- Industry

Select the appropriate dimension from the drop down list and click 'Apply' button. The system displays the recovery details of the overdue amount based on the selected dimension.

You can also filter the reports based on the following parameters:

- Quarter
- Country
- Group
- Segment
- Customer
- Sector
- Business segment
- Industry
- Limit type

You can drill down to further levels by clicking the respective links, as illustrated below.

| Analyze<br>By Report | Drill Down values                                                            | Report                                                         |
|----------------------|------------------------------------------------------------------------------|----------------------------------------------------------------|
| Segment Bank         |                                                                              | Overdue Amount<br>Recovery Details                             |
|                      | Corporate                                                                    |                                                                |
|                      | Individual                                                                   |                                                                |
| Country              | Display the country<br>of the customer<br>overdue details are<br>maintained. | Overdue Amount<br>Recovery Details                             |
| Business<br>Segment  | List of Business<br>Segments and<br>Unclassified                             | Overdue Amount<br>Recovery by Busi-<br>ness Segment<br>Details |
| Quarter              | List of quarters                                                             | Overdue Amount<br>Recovery by Quar-<br>ter Details             |
| Sector               | List of Sectors and<br>Unclassified                                          | Overdue Amount<br>Recovery by Sector<br>Details                |

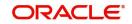

| Analyze<br>By Report | Drill Down values               | Report                             |
|----------------------|---------------------------------|------------------------------------|
| Limit Type           | NA                              | Overdue Amount<br>Recovery Details |
| Group                | Group Codes and<br>Unclassified | Overdue Amount<br>Recovery Details |
| Liab No              | List of liability num-<br>ber   | Overdue Amount<br>Recovery Details |
| Industry             | Industries and<br>Unclassified  | Overdue Amount<br>Recovery Details |

- Refresh Click this link to refresh the data in the report
- Print Click this link to print the report
- Export Click this link to export the report in a different format

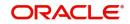

## 2.5.10 Exposure Details

This report displays the details of exposure.

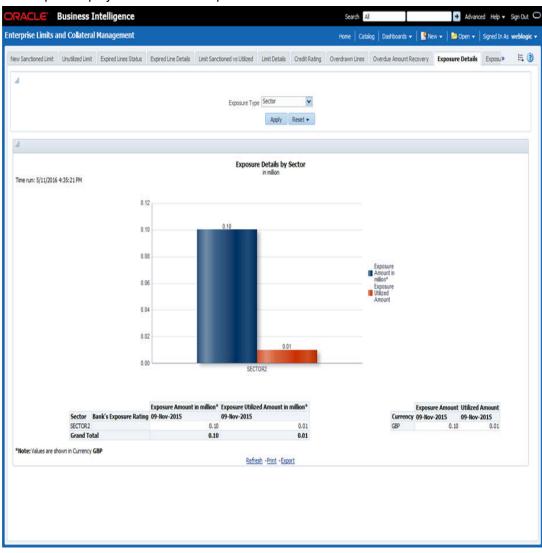

You can view this report for the following exposure types:

- Sector
- Currency
- Country

- Refresh Click this link to refresh the data in the report
- Print Click this link to print the report
- Export Click this link to export the report in a different format

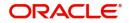

## 2.5.11 Exposure Top 10 Liabilities

**Business Intelligence** Search All 🛃 Advanced Help 🖌 Sign Out ⊂ Enterprise Limits and Collateral Management Home | Catalog | Dashboards - | 🐕 New - | 🛅 Open - | Signed In As weblogic « Unutlized Limit Expired Lines Status Expired Line Details Limit Sanchored vs Utilized Limit Details Oredit Rating Overdrawn Lines Overdrawn Lines Overdrawn Lines Anount Recovery Exposure Details Exposure Top10 Liabilities » 🗮 🕘 Exposure Type SECTOR ¥ Apply Reset + Exposure for Top 10 Liabilites Time run: 5/11/2016 4:13:14 PM 0.12 0.10 0.08 0.06 0.04 0.02 0.00 nt in million\* Exposure Utilized in mill **Exposure Am** Liab No Liab Nam 09-Nov-15 1-15 0.10 0.01 002065 RED Grand Total 0.10 0.01 Note: Values are shown in Currency GBP Refresh -Print -Export

This report shows the exposure details for the top ten liabilities in the system

The following actions are supported from this screen:

- Refresh Click this link to refresh the data in the report
- Print Click this link to print the report
- Export Click this link to export the report in a different format

## 2.6 Islamic Bank Scorecard

This section contains the following topics:

- Section 2.6.1, "Profit Earned and Profit Paid"
- Section 2.6.2, "Profit Paid"
- Section 2.6.3, "Profit Earned"

### 2.6.1 Profit Earned and Profit Paid

This report shows the profit earned and the profit paid for all Islamic loan accounts (active or liquidated) and accounts (open or closed) across quarters. Accruals are considered for this

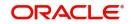

profit calculation. However, Nostro and Vostro accounts are not included. Select the year quarter and click 'Apply' button.

#### Note

Islamic Bank Scorecard will be deployed for Islamic Sites.

#### The generated report is as follows:

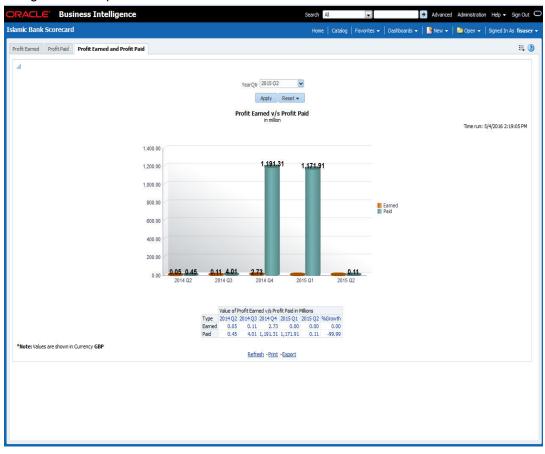

You can view the following details:

- Profit Earned and Profit Paid in Millions
  - Profit earned for the selected quarter and four previous quarters and growth percentage
  - Profit paid for the selected quarter and four previous quarters and growth percentage
- You can select the report based on the module from the 'Module' filter

- Refresh Click this link to refresh the data in the report
- Print Click this link to print the report
- Export Click this link to export the report in a different format

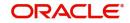

## 2.6.2 Profit Paid

This report shows the profit amount paid by the bank across account types for each quarter. Accruals are considered for these profit calculations. The generated report is as follows:

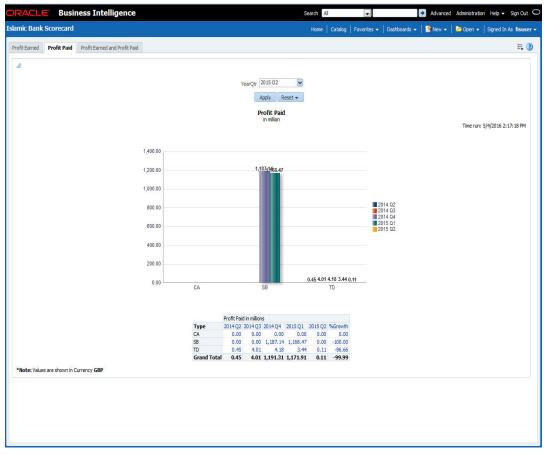

You can view the following details:

- Value of Profit Earned in Millions
  - Profit paid in millions for the selected quarter and four previous quarters and growth percentage for account types
  - Profit paid for the selected quarter and four previous quarters and growth percentage for account types
  - Profit paid for the selected quarter and four previous quarters and growth percentage for account types

The following actions are supported from this screen:

- Refresh Click this link to refresh the data in the report
- Print Click this link to print the report
- Export Click this link to export the report in a different format

### 2.6.3 Profit Earned

This report shows the profit earned across Islamic loan types for each quarter.

#### Note

Loan Type value will be defaulted to Loan Product Category.

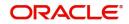

#### The generated report is as follows:

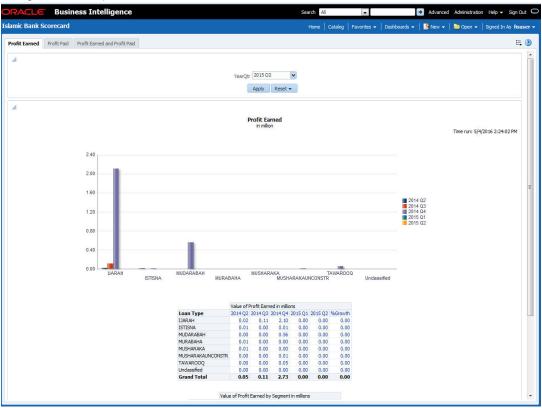

You can view the following details:

- Value of Profit Earned in Millions
  - Profit earned for the selected quarter and four previous quarters and growth percentage for loan types
- Value of Profit Earned by Segment in Millions
  - Profit earned for the selected quarter and four previous quarters and growth percentage for segments
- You can select the report based on the module from the 'Module' filter

- Refresh Click this link to refresh the data in the report
- Print Click this link to print the report
- Export Click this link to export the report in a different format

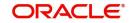

# 2.7 Dynamic Reports

You can create dynamic reports using the Oracle FLEXCUBE Information Server RPD. In order to start with creation of a dynamic report, login to OBIEE system.

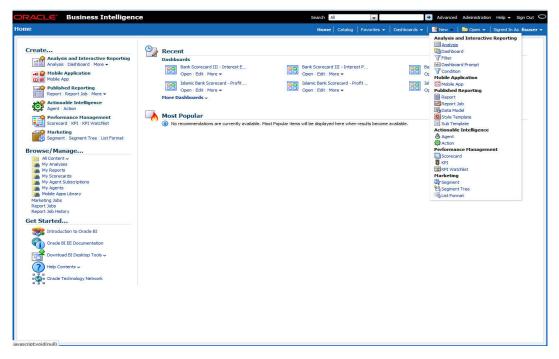

Click 'New' on the toolbar and select 'Analysis'. You will be prompted to select the Subject Area.

| ORACLE Business Intelligenc                                                                                                    | e                                                                                                    | Search All                                                                                                    | Advanced Administration Help 🗸 Sign Out ⊂                                                                                                    |
|----------------------------------------------------------------------------------------------------|----------------------------------------------------------------------------------------------------|----------------------------------------------------------------------------------------------------|----------------------------------------------------------------------------------------------------|
| Home                                                                                                    |                                                                                                    | Home   Catalog   Favorites 🗸                                                                                                    | Dashboards 🗸   🎦 New 🗸   🗁 Open 🖌   Signed In As fisuser 🗸                                                                                                    |
| Create         Malyis and Interactive Reporting         Analyis and Interactive Reporting         Analyis and Interactive Reporting         Malyis Analyis         Public Application         Marker         Public Application         Marker         Public Application         Marker         Public Application         Marker         Public Application         Marker         Public Application         Marker         Public Application         Screend Marker         Marker         Performance Hangement Tree List Format         Marker         Marker | Pashbaards         Bank Soncard III - Interest E         Open IEdt Hore *         Open IEdt More *         More Dashbaards *         Wort Popular         Image: Interest Part of the Soncard Hore Part of the Part of the Part | Bark Scorecard III - Interest P<br>Open : Edit : More +<br>Islerik Bark Scorecard - Profit<br>Open : Edit : More +<br>ast Popular items will be displayed here when results become | Select Subject Area       X         Image: Elexable Information Server;       Image: Elexable Information Server;         Image: Elexable Information Server;       Image: Elexable Information Server;         Image: E |
|                                                                                                    |                                                                                                    |                                                                                                    |                                                                                                    |

Select 'FLEXCUBE Information Server' from the list.

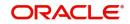

### Navigate to 'Criteria' tab.

| ORACLE Business Int                                                                                                    | elligence Search All 💌 🔷 Advanced Administration Help - Sign Out 🔘                                                                                                    |
|----------------------------------------------------------------------------------------------------|----------------------------------------------------------------------------------------------------|
| Untitled                                                                                                    | Home   Catalog   Favorites 🕶   Dashboards 🕶   😫 New 🕶   😂 Open 🕶   Signed In As fisuser 🕶                                                                                                    |
| Criteria Results Prompts Advance                                                                                                    | ed 🖬 🗟 🕲                                                                                                    |
| ∡ Subject Areas 🔍 👯 🖓 🖉                                                                                                    | 👿 4# 📾                                                                                                    |
| Flexcube Information Server     Account Periods                                                                                                    | 🚄 Selected Columns 🛛 🆓 🍇 »                                                                                                    |
| Currency     Cutomer     Cutomer | Double clock on column names in the Subject Areas pare to add them to the analysis. Once added, drag-and-drop columns to reorder them. Edit a column's properties, formula and filters, apply sorting, or delete<br>by clicking or hovering over the button next to its name.<br>Drop Columns Here. |
| <ul> <li>GL</li> <li>GL Master</li> </ul>                                                                                                    | 🖌 Filters 🖓 🙀 »                                                                                                    |
| <ul> <li>Assets Loans</li> <li>Liability CASA</li> </ul>                                                                                                    | Add filters to the analysis criteria by clicking on Filter option for the specific column in the Selected Columns pane, or by clicking on the filter button in the Filter pane header. Add a saved filter by clicking on add button after selecting its name in the catalog pane.                   |
| Product                                                                                                    | Add Filters Here.                                                                                                    |
| A Catalog     Catalog     Star Al     V     Shared Folders                                                                                                    |                                                                                                    |

On the left pane, expand the 'FLEXCUBE Information Server' subject area. You can find the following folders.

| Folder                  | Data Type        | Description                                                                                |
|-------------------------|------------------|--------------------------------------------------------------------------------------------|
| Account<br>Periods      | Dimensional data | Displays the accounting periods maintained for the bank                                    |
| Branch                  | Dimensional data | Displays all the branches maintained for the bank                                          |
| Currency                | Dimensional data | Displays all the currencies maintained for the bank                                        |
| Customer                | Dimensional data | Displays all the customers maintained for the bank.                                        |
| Date                    | Dimensional data | Displays all the dates from the start of accounting period to the end of accounting period |
| ELCM Limits<br>Exposure | Dimensional Data | Displays limits exposure details maintained for the bank                                   |
| ELCM Liab               | Dimensional Data | Displays all the liabilities maintained for the bank                                       |
| ELCM Track<br>Exposure  | Fact Data        | Displays tracking details for exposure maintained for the bank                             |
| ELCM Facil-<br>ity      | Fact Data        | Displays facility details maintained for the bank                                          |
| ELCM Util<br>Exposure   | Fact Data        | Displays utilization and exposure details                                                  |

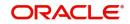

| Folder            | Data Type        | Description                                                                          |
|-------------------|------------------|--------------------------------------------------------------------------------------|
| GL                | Fact data        | This displays the general ledger balances available in the system                    |
| GL Master         | Dimensional data | Displays all the general ledgers that are main-<br>tained in the system              |
| Asset Loans       | Fact data        | Displays all the assets of the bank, i.e. loans and overdrafts with negative balance |
|                   |                  |                                                                                      |
|                   |                  |                                                                                      |
| Liability<br>CASA | Fact data        | Displays the liabilities of the bank, i.e. the current and saving accounts           |
|                   |                  | Overdraft accounts with positive balance are displayed here                          |
| Product           | Dimensional data | Displays all the products that are maintained in the system                          |
|                   |                  |                                                                                      |

The subject areas and their descriptions are available in the following table:

| Folder          | Field            | Description                           |
|-----------------|------------------|---------------------------------------|
| Account Periods | Period Code      | Code that identifies the period       |
|                 | Branch Code      | Branch code                           |
|                 | Start Date       | Start date of the account period      |
|                 | End Date         | End date of the account period        |
|                 | Financial Cycle  | Financial cycle                       |
|                 | Year             | Year of the account period            |
|                 | Half             | Half year of the account period       |
|                 | Quarter          | Quarter of the year of account period |
|                 | Month            | Month of the period code              |
| Branch          | Branch Code      | Branch code                           |
|                 | Branch Name      | Name of the branch                    |
|                 | Branch Address 1 | First line of the branch address      |
|                 | Branch Address 2 | Second line of the branch address     |
|                 | Branch Address 3 | Third line of the branch address      |
|                 | Branch LCY       | Local currency of the branch          |
|                 | Closure Date     | Date of closure of the branch         |

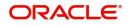

| Folder   | Field                        | Description                                                                 |  |
|----------|------------------------------|-----------------------------------------------------------------------------|--|
|          | Country Code                 | Country code                                                                |  |
|          | Parent Code                  | Parent branch code                                                          |  |
|          | Parent Name                  | Parent branch name                                                          |  |
|          | Regional Office<br>Code      | Regional office code                                                        |  |
|          | Regional Office<br>Name      | Name of the regional office                                                 |  |
| Currency | Currency Code                | Currency code                                                               |  |
|          | Currency Description         | Currency description                                                        |  |
| Customer | Customer No                  | Customer number                                                             |  |
|          | Customer Name                | Name of the customer                                                        |  |
|          | Short Name                   | Short name of the customer                                                  |  |
|          | Creation Date                | Date of customer creation                                                   |  |
|          | Local Branch                 | Local branch of the customer                                                |  |
|          | Customer type                | Type of customer                                                            |  |
|          | Customer Status              | Status of the customer. 'O' indicates<br>'Open' and 'C' indicates 'Closed'. |  |
|          | Customer Category            | Category to which the customer belong                                       |  |
|          | Customer Classifica-<br>tion | Classification of the customer                                              |  |
|          | Customer Segment             | Segment of the customer                                                     |  |
|          | Sex                          | Gender of the customer                                                      |  |
|          | Date of Birth                | Date of birth of the customer                                               |  |
|          | Deceased                     | Whether the customer is deceased or not                                     |  |
|          | Frozen                       | Whether the customer details are fro-<br>zen or not                         |  |
|          | Language                     | Language of the customer                                                    |  |
|          | Country                      | Country to which the customer belongs                                       |  |
|          | Nationality                  | Nationality of the customer                                                 |  |
|          | Whereabouts<br>Unknown       | Whether the whereabouts of the cus-<br>tomer is known or not                |  |
|          | Address Line 1               | First line of the customer's address                                        |  |

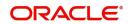

| Folder | Field                    | Description                                                                                                    |  |
|--------|--------------------------|----------------------------------------------------------------------------------------------------|--|
|        | Address Line 2           | Second line of the customer's address                                                                                                    |  |
|        | Address Line 3           | Third line of the customer's address                                                                                                    |  |
|        | Address Line 4           | Fourth line of the customer's address                                                                                                    |  |
|        | Credit Rating            | Credit rating of the customer                                                                                                    |  |
|        | Business Segment<br>Code | Business Segment Code of the cus-<br>tomer                                                                                                 |  |
|        | Industry Code            | Industry Code of the customer                                                                                                    |  |
|        | Sector Code              | Sector Code of the customer                                                                                                    |  |
|        | Group Code               | Group Code of the customer                                                                                                    |  |
|        | Exposure Country         | Exposure Country of the customer                                                                                                    |  |
| Date   | Calendar Date            | Calendar date, all dates from the start<br>and end of accounting periods are<br>available                                                  |  |
|        | Is Last Qtrday           | The last working day of the quarter                                                                                                    |  |
|        | Is Last Monthday         | The last working day of the month                                                                                                    |  |
|        | Half Year                | Denotes whether it is the first half/sec-<br>ond half of the financial year                                                                |  |
|        | Week Day                 | Shows whether the day is a weekday/<br>weekend                                                                                             |  |
|        | Year Number              | The year of the selected calendar date                                                                                                    |  |
|        | Year Q Num               | The quarter of the year of the selected calendar date                                                                                      |  |
|        | Quarter Name             | The name of the quarter, i.e. Q1, Q2, Q3 or Q4                                                                                             |  |
|        | Quarter Number           | The quarter number of the calendar date, i.e. 1, 2, 3 or 4                                                                                 |  |
|        | Month Name               | The name of the month                                                                                                    |  |
|        | Month Number             | The number that represents the month<br>based on the financial year. Q1 will<br>have 1, 2, 3 or 4, Q2 will have 4, 5, 6 or<br>7 and so on. |  |
|        | Day Weekname             | The name of the day of the calendar date, i.e. Monday, Tuesday etc.                                                                        |  |

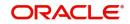

| Folder            | Field                   | Description                            |  |
|-------------------|-------------------------|----------------------------------------|--|
| ELCM Limits Expo- | End Date                | The calendar date in Yyyymm format     |  |
| sure              | Exposure ID             | Exposure ID                            |  |
|                   | Exposure Name           | Exposure Name                          |  |
|                   | Exposure Rating         | Exposure Rating                        |  |
|                   | Exposure Type           | Exposure Type                          |  |
|                   | Start Date              | Start Date                             |  |
|                   | Utilization Type        | Type of Utilization                    |  |
|                   | Valid Flag              | Valid flag for validation              |  |
|                   | Exposure Code           | Exposure Code                          |  |
| ELCM Liab         | Liab Branch             | Liability Branch Code                  |  |
|                   | Liab Ccy                | Liability Currency Code                |  |
|                   | Liab Name               | Liability Name                         |  |
|                   | Liab No                 | Liability Number                       |  |
|                   | Valid Flag              | For validation                         |  |
|                   | Main Liab ID            | Main Liability ID                      |  |
| ELCM Track Expo-  | Exposure Currency       | Exposure Currency                      |  |
| sure              | Exposure ID             | Exposure ID                            |  |
|                   | MIS Date                | MIS Date                               |  |
|                   | Available Amount<br>FCY | Amount Available in Foreign Currency   |  |
|                   | Available Amount<br>LCY | Amount Available in Local Currency     |  |
|                   | Exposure Amount<br>FCY  | Exposure Amount in Foreign Currency    |  |
|                   | Exposure Amount<br>LCY  | Exposure Amount in Local Currency      |  |
|                   | Utilisation FCY         | Utilisation Amount in Foreign Currency |  |
|                   | Utilisation LCY         | Utilisation Amount in Local Currency   |  |
| ELCM Facility     | Currency                | Currency Code                          |  |
|                   | Facility ID             | ID of each facility                    |  |
|                   | Limit Type              | Type of limit; Secured or unsecured    |  |

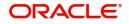

| Folder | Field                          | Description                                      |  |
|--------|--------------------------------|--------------------------------------------------|--|
|        | Main Liab ID                   | Main Liability ID                                |  |
|        | Liability Number               | Liability Number                                 |  |
|        | Line Code                      | Identifier for the line                          |  |
|        | Limit Sanctioned<br>Date       | Date on which limit is sanctioned                |  |
|        | Limit Sanctioned<br>FCY        | Limit sanctioned in foreign currency             |  |
|        | Limit Sanctioned<br>LCY        | Limit sanctioned in local currency               |  |
|        | Limit Utilized FCY             | Limit utilized in foreign currency               |  |
|        | Limit Utilized LCY             | Limit utilized in local currency                 |  |
|        | Line Amount Recov-<br>ered FCY | Amount recovered in foreign currency             |  |
|        | Line Amount Recov-<br>ered LCY | Amount recovered in local currency               |  |
|        | Line Exp Amount<br>FCY         | Expired amount in foreign currency               |  |
|        | Line Exp Amount<br>LCY         | Expired amount in local currency                 |  |
|        | Line Expiry Date               | Date on which line is expired                    |  |
|        | Matured Util Amount            | Utilized amount matured                          |  |
|        | Mis Date                       | Business Date                                    |  |
|        | Module                         | Module                                           |  |
|        | New Liab Qtr                   | Flag for the new liability in the quarter        |  |
|        | Overdrawn Amount<br>Fcy        | Amount overdrawn in foreign currency             |  |
|        | Overdrawn Amount<br>LCY        | Amount overdrawn in local currency               |  |
|        | Overdrawn Date                 | Date on which amount is overdrawn                |  |
|        | Recovery Date                  | Date on which amount is recovered                |  |
|        | Revolving Line                 | Flag to indicate that the line is Revolv-<br>ing |  |
|        | Util Date                      | Date on which amount is utilized                 |  |

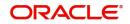

| Folder             | Field                       | Description                                         |
|--------------------|-----------------------------|-----------------------------------------------------|
|                    | Status                      | Line status                                         |
|                    | Unutilized Limit LCY        | Amount not utilized in local currency               |
|                    | % Unutilized                | Percentage of unutilization                         |
|                    | Prev Recovery<br>Amount LCY | Amount recovered on previous date in local currency |
| ELCM Util Exposure | Available Amount<br>FCY     | Available amount in foreign currency                |
|                    | Available Amount<br>LCY     | Available amount in local currency                  |
|                    | Exposure Amount<br>FCY      | Exposure amount in foreign currency                 |
|                    | Exposure Amount<br>LCY      | Exposure amount in local currency                   |
|                    | Exposure ID                 | Exposure ID                                         |
|                    | Utilization FCY             | Utilization in foreign currency                     |
|                    | Utilization LCY             | Utilization in local currency                       |
|                    | Exch Rate                   | Exchange rate                                       |
|                    | Ехр Ссу                     | Exposure currency                                   |
|                    | Liab ID                     | Liability ID                                        |
|                    | Main Liab ID                | Main Liability ID                                   |
|                    | Util Amt                    | Utilization Amount                                  |
|                    | Util Ccy                    | Utilization Currency                                |
|                    | Util ID                     | Utilization ID                                      |
|                    | Liab Name                   | Liability Name                                      |
|                    | Liab No                     | Liability Number                                    |
|                    | Exp Util Fcy                | Exposure utilized in foreign currency               |
|                    | Exp Util Lcy                | Exposure utilized in local currency                 |
|                    | Mis Date                    | Business Date                                       |
|                    | Cparty Appetite FCY         | Counterparty appetite in foreign cur-<br>rency      |
|                    | Cparty Appetite LCY         | Counterparty appetite in local currency             |

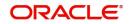

| Folder | Field                         | Description                                                                   |  |
|--------|-------------------------------|-------------------------------------------------------------------------------|--|
|        |                               |                                                                               |  |
|        |                               |                                                                               |  |
|        |                               |                                                                               |  |
|        |                               |                                                                               |  |
|        |                               |                                                                               |  |
| GL     | Account Period Key            | Account Period Key                                                            |  |
|        | ACY Today Turn<br>Over Credit | Today's credit turnover in account cur-<br>rency                              |  |
|        | ACY Today Turn<br>Over Debit  | Today's debit turnover in account cur-<br>rency                               |  |
|        | Branch Code                   | Branch code                                                                   |  |
|        | Branch Key                    | Branch Key                                                                    |  |
|        | Credit balance                | Credit balance                                                                |  |
|        | Credit Balance LCY            | Credit balance in local currency                                              |  |
|        | Currency                      | Currency code                                                                 |  |
|        | Currency Key                  | Currency Key                                                                  |  |
|        | Date Key                      | Date key                                                                      |  |
|        | Debit Balance                 | Debit balance                                                                 |  |
|        | Debit Balance LCY             | Debit balance in local currency                                               |  |
|        | Fct GI Key                    | Fct GI Key                                                                    |  |
|        | Fin Year                      | Financial year                                                                |  |
|        | GL Code                       | General ledger code                                                           |  |
|        | GL Key                        | General Ledger Key                                                            |  |
|        | LCY Today Turn<br>Over Credit | Today's credit turnover in local currency                                     |  |
|        | LCY Today Turn<br>Over Debit  | Today's debit turnover in local currency                                      |  |
|        | MIS Date                      | The Oracle FLEXCUBE system date on which GL balance information was extracted |  |
|        | Period Code                   | Period code                                                                   |  |
|        | Asset/Liability Bal-<br>ance  | Balance in asset or liability                                                 |  |

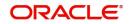

| Folder         | Field                | Description                                                             |  |
|----------------|----------------------|-------------------------------------------------------------------------|--|
| GL Master      | Category             | The category of the GL                                                  |  |
|                | GL Code              | The general ledger code                                                 |  |
|                | GL Description       | The description of the general ledger                                   |  |
|                | GL Key               | General Ledger Key                                                      |  |
|                | Leaf                 | GL that reports to a node GL and is not reported by any other GL        |  |
|                | Parent GL            | The parent GL                                                           |  |
| Liability CASA | Branch Key           | Branch Key                                                              |  |
|                | Currency Key         | Currency Key                                                            |  |
|                | Customer Key         | Customer Key                                                            |  |
|                | Date Key             | Date Key                                                                |  |
|                | MIS Date             | The Oracle FLEXCUBE system date on which CASA information was extracted |  |
|                | Account Open Date    | Date on which the account was opened                                    |  |
|                | Account Status       | Status of the account                                                   |  |
|                | Account Type         | Type of the account                                                     |  |
|                | Account Number       | Account number                                                          |  |
|                | Credit Accr Interest | Credit accrual interest                                                 |  |
|                | Credit interest      | Credit interest                                                         |  |
|                | Dormant Account      | Dormant account                                                         |  |
|                | Fct CASA Key         | Fct CASA Key                                                            |  |
|                | Interest Pay Freq    | Frequency of interest payment                                           |  |
|                | Interest Rate        | Rate of interest                                                        |  |
|                | Maturity Date        | Maturity date                                                           |  |
|                | Branch Code          | Branch code                                                             |  |
|                | Currency             | Currency                                                                |  |
|                | Customer ID          | Customer ID                                                             |  |
|                | Module               | Module                                                                  |  |
|                | Product              | Product code                                                            |  |

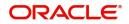

| Folder | Field                                   | Description                                                                                                  |
|--------|-----------------------------------------|----------------------------------------------------------------------------------------------------|
|        | TD Maturity Days                        | Number of days left for the TD to mature (Maturity Date - MIS Date)                                          |
|        | Tenor Days                              | Tenor days                                                                                                   |
|        | New Account Qtr                         | If the account is created during the cur-<br>rent quarter, this is set to 'Y'. Otherwise<br>it is set to 'N' |
|        | Account Creation<br>Date                | Date of creation of account                                                                                  |
|        | Report Account Type                     | Report Account type                                                                                          |
|        | Maturity Amount                         | Maturity amount                                                                                              |
|        | Maturity Amount<br>LCY                  | Maturity amount in local currency                                                                            |
|        | Credit interest LCY                     | Credit interest in local currency                                                                            |
|        | Account Balance                         | Account balance                                                                                              |
|        | Account Balance<br>LCY                  | Account balance in local currency                                                                            |
|        | Debit Accr Interest                     | Debit accrual interest                                                                                       |
|        | Debit Interest                          | Debit interest                                                                                               |
|        | Debit Interest LCY                      | Debit interest in local currency                                                                             |
|        | Monthly Credit Inter-<br>est            | Monthly credit interest                                                                                      |
|        | Monthly Credit Inter-<br>est LCY        | Monthly credit interest in local currency                                                                    |
|        | Monthly Debit Inter-<br>est             | Monthly debit interest                                                                                       |
|        | Monthly Debit Inter-<br>est LCY         | Monthly debit interest in local currency                                                                     |
|        | Product Key                             | Product Key                                                                                                  |
|        | Projected Interest Till<br>Maturity LCY | Projected interest in local currency till maturity                                                           |
|        | Projected Interest Till<br>Maturity     | Projected interest till maturity                                                                             |
|        | TD Amount                               | TD amount                                                                                                    |
|        | TD Amount LCY                           | TD amount in local currency                                                                                  |
|        |                                         |                                                                                                    |
|        |                                         |                                                                                                    |

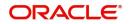

| Folder       | Field                    | Description                                                                                                  |
|--------------|--------------------------|----------------------------------------------------------------------------------------------------|
|              | MTD Interest Paid<br>LCY | MTD interest paid terms of local cur-<br>rency                                                               |
|              |                          |                                                                                                    |
|              | Interest Earned LCY      | Interest earned in terms of local cur-<br>rency                                                              |
|              | Total No of Liabilities  | Total number of liabilities                                                                                  |
| Assets Loans |                          |                                                                                                    |
|              | Асс Туре                 | Account type                                                                                                 |
|              | Account Number           | Loan account number                                                                                          |
|              | Account Status           | Account status                                                                                               |
|              | Branch Key               | Branch Key                                                                                                   |
|              | Currency Key             | Currency Key                                                                                                 |
|              | Customer Key             | Customer Key                                                                                                 |
|              | Date Key                 | Date key                                                                                                    |
|              | Fct Loan Key             | FCT Loan Key                                                                                                 |
|              | Maturity Date            | Maturity Date of the loan                                                                                    |
|              | MIS Date                 | The Oracle FLEXCUBE system date on which loans information was extracted                                     |
|              | Product Key              | Product key                                                                                                  |
|              | User Defined Status      | User defined status                                                                                          |
|              | Value Date               | Value date of the loan                                                                                       |
|              | Loan Type                | Loan Type                                                                                                    |
|              |                          | Conventional Loans - Loan Type is a<br>Loan Type product UDF                                                 |
|              |                          | Islamic Loans - Loan Type is the Prod-<br>uct Category                                                       |
|              | Customer ID              | Customer ID                                                                                                  |
|              | Module                   | Module                                                                                                    |
|              | Product                  | Product code                                                                                                 |
|              | Branch Code              | Branch code                                                                                                  |
|              | Currency                 | Currency code                                                                                                |
|              | New Account Qtr          | If the account is created during the cur-<br>rent quarter, this is set to 'Y'. Otherwise<br>it is set to 'N' |

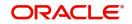

| Folder  | Field                             | Description                                         |  |
|---------|-----------------------------------|-----------------------------------------------------|--|
|         | Loan Book Date                    | Loan book date                                      |  |
|         | Industry                          | Industry                                            |  |
|         | Amount Disbursed                  | Amount disbursed                                    |  |
|         | Amount Disbursed<br>LCY           | Amount disbursed in local currency                  |  |
|         | Amount Financed                   | Amount financed                                     |  |
|         | Amount Financed<br>LCY            | Amount financed in terms of local cur-<br>rency     |  |
|         | Monthly Amount Dis-<br>bursed     | Monthly amount disbursed                            |  |
|         | Monthly Amount Dis-<br>bursed LCY | Monthly amount disbursed in terms of local currency |  |
|         | Monthly Interest<br>Earned        | Monthly interest earned                             |  |
|         | Monthly Interest<br>Earned LCY    | Monthly interest earned in terms of local currency  |  |
|         | Outstanding Balance               | Outstanding balance                                 |  |
|         | Outstanding Bal-<br>ance LCY      | Outstanding balance in terms of local currency      |  |
|         | Total No of Assets                | Total number of assets                              |  |
| Product | Asset/Liability                   | Asset or Liability                                  |  |
|         | Module                            | Module                                              |  |
|         | Product Code                      | Product Code                                        |  |
|         | Product Description               | Product Description                                 |  |
|         | Product End Date                  | End Date of the product                             |  |
|         | Product Key                       | Product Key                                         |  |
|         | Product Start Date                | Start date of the product                           |  |
|         | Product Type                      | Type of the product                                 |  |

For further details on 'Branch' and 'Currency', see Core Services user manual.

For further details on 'Customer', see Core Entities user manual.

For further details on 'GL Master', see General Ledger user manual.

For further details on 'Liability CASA', see Current Account and Savings Account user manual.

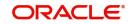

#### For further details on 'Asset Loans', see Retail lending user manual.

The subject areas that you select for a particular report decide the data that needs to be taken for generating the report. You can expand the folders mentioned above and select the columns that are required in the report.

Double-click a column name to add it to the report. The selected columns are displayed on the screen.

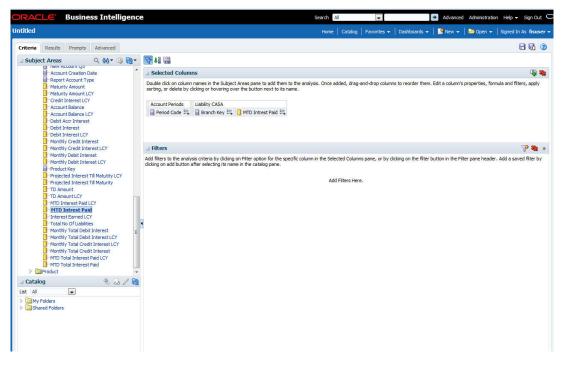

In order to add filters to the report, click the 'Filter' icon.

| Subject Areas Q 00 Comment Subject Areas Comment Subject Areas Comment Comment Co | ORACLE' Business Intelligenc                                                                                                    | Search All 🚽 Advanced                                                                                                    | Administration Help - Sign Out 🤇              |
|----------------------------------------------------------------------------------------------------|----------------------------------------------------------------------------------------------------|----------------------------------------------------------------------------------------------------|-----------------------------------------------|
| Subject Areas  Subject Areas  Subject  Subject  Subje | Untitled                                                                                                    | Home   Catalog   Favorites 🕶   Dashboards 🕶   😫 New 🕶                                                                                                    | 눧 Open 👻   Signed In As 🛛 <b>fisuser</b> 🛩    |
| Catalog     Catalog     C     | Criteria Results Prompts Advanced                                                                                                    |                                                                                                    | 2 🖬 🕑                                         |
| Account Decision Date Propert Account Types of Account Types of           |                                                                                                    | 37 4≣ ∰                                                                                                    |                                               |
|                                                                                                    | Teel Account Que     Account Creation Date     Report Account Type     Maturity Amount     Maturity Amount ICY     Gradiation Control Balance     Account Balance     Control Balance     Control Balance | Selected Columns      Double dots on column names in the Subject Areas pane to add them to the analysis. Once added, drag-and-drap columns to reorder them. Edit a column's p sorting, or delete by diding or hovering over the button next to its name.      Account Period. Code      Dealby CSA     Dealby CSA     Dealb | Period Code<br>Branch Key<br>MTD Intrest Paid |

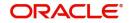

| ORACLE' Business Intelligence                                                                                                    | e                                                                                                    | Search All                                                                 | Advanced Administration Help 🛩 Sign Out 📿                                                               |
|----------------------------------------------------------------------------------------------------|----------------------------------------------------------------------------------------------------|----------------------------------------------------------------------------|----------------------------------------------------------------------------------------------------|
| Untitled                                                                                                    |                                                                                                    |                                                                            |                                                                                                    |
| Criteria Results Prompts Advanced                                                                                                    |                                                                                                    |                                                                            | - 5 3                                                                                                   |
| Subject Areas Q 🐼 🕈 🆓 🔞 🕈                                                                                                    | TT 48 TH                                                                                                    |                                                                            |                                                                                                    |
| Account Creation Date     Report Account Type                                                                                                    | Selected Columns                                                                                              |                                                                            | Q 🗱                                                                                                    |
| - Maturity Amount                                                                                                    | Double click on column names in the Subject Areas p<br>sorting, or delete by clicking or hovering over the bu | ane to add them to the analysis. Once added, dr<br>utton next to its name. | rag-and-drop columns to reorder them. Edit a column's properties, formula and filters, apply            |
| - Credit Interest LCY<br>- Account Balance                                                                                                    | Account Periods Liability CASA                                                                                |                                                                            |                                                                                                    |
| - Account Balance LCY                                                                                                    | Period Code 🗮 📄 Branda Kana 🔤 🗖 Arma<br>Select Column                                                         | () ×                                                                       |                                                                                                    |
| Debit Interest                                                                                                    | Flexcube 1     Flexcube 1     Flexcube 1                                                                      | information Server<br>nt Periods                                           |                                                                                                    |
| - Monthly Credit Interest<br>- Monthly Credit Interest LCY                                                                                                    | ∠ Filters > Career                                                                                            |                                                                            | 🖓 🍇 »                                                                                                   |
| Monthly Debit Interest     Monthly Debit Interest LY     Product Key     Product Key     Projected Interest Till Maturity LCY     Projected Interest Till Maturity     To Amount     To Amount LCY     Month Interest Mail LCY                                                                                                    | > == E.CM<br>> == E.CM<br>> == E.CM                                                                           | Limits Exposure<br>Liab<br>Track Exposure<br>Facility                      | umns pane, or by didding on the filter button in the Filter pane header. Add a saved filter by<br>Here. |
| ETID Interest Paid     Entrest Earned L(Y)     Total No Of Liabilies     Monthly Total Debit Interest     Monthly Total Debit Interest     Monthly Total Cecit Interest     Monthly Total Cecit Interest     Monthly Total Cecit Interest     Monthly Total Cecit Interest     Monthly Total Interest Paid CY     Monthly Total Interest Paid     Dotott | > ⊡cC.<br>> ⊡cC.Ma<br>> ⊡cAster<br>> ⊡cAster<br>> ⊡cAster<br>> ⊡cAster<br>> ⊡cAster                           | i Loans<br>y CASA                                                          |                                                                                                    |
| 🖌 Catalog 🔍 🔥 🖉 🕅                                                                                                    |                                                                                                    | OK Cancel                                                                  |                                                                                                    |
| Let AI v                                                                                                    |                                                                                                    |                                                                            |                                                                                                    |

Click 'Filter' icon and select 'More Columns' to select the filters that you need to apply.

Select the required column and click 'OK' button. You will see the 'New Filter' window.

Select the operator and value. Click 'OK' button to add the filter. You can add more filters in the same manner.

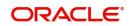

The 'Filters' section of the screen displays all the selected filters.

| ORACLE' Business Intelligence                                                                                                    | Search All 💌 🔿 Advanced Administration                                                                                                    | Help 👻 Sign Out ⊂     |
|----------------------------------------------------------------------------------------------------|----------------------------------------------------------------------------------------------------|-----------------------|
| Untitled                                                                                                    | Home   Catalog   Favorites 👻   Dashboards 🛩   🧏 New 💌   🍉 Open 💌   Si                                                                                                    | igned In As fisuser 👻 |
| Criteria Results Prompts Advanced                                                                                                    |                                                                                                    | 0                     |
|                                                                                                    |                                                                                                    |                       |
| Cocount Creation Date                                                                                                    | Zelected Columns                                                                                                    | 🦓 <b>%</b>            |
| Maturity Anount<br>Chaturity Anount<br>Credit Interest LCY<br>Credit Interest LCY<br>Credit Acroint Balance<br>Count Balance<br>Count Bala | Double cirk on culum names in the Subject Areas pare to add then to the analysis. Once added, drag-and-drop columns to reorder them. Edit a column's properties, formula<br>sorting, or delete by clicking or hovering over the button next to its name.                                                                                                    | and filters, apply    |
| - Monthly Credit Interest                                                                                                    | ∠ Filters                                                                                                    | 🆓 🍇 »                 |
| Monthly Debit Interest     Monthly Debit Interest     Monthly Debit Interest     Projected Interest Till Malutity LCV     Projected Interest Till Malutity     Tro Amount LCP     Monthly Trol Debit Interest Till Malutity     Trol Amount LCP     Monthly Total Debit Interest LCP     Monthly Total Debit Interest LCP     Monthly Total Debit Interest LCP     Monthly Total Debit Interest LCP     Monthly Total Debit Interest LCP     Monthly Total Debit Interest LCP     Monthly Total Debit Interest LCP     Monthly Total Debit Interest LCP     Monthly Total Debit Interest LCP     Monthly Total Debit Interest LCP     Monthly Total Debit Interest LCP     Monthly Total Debit Interest LCP     Monthly Total Debit Interest LCP     Monthly Total Debit Interest Pad     Monthly Total Debit Interest Pad     Monthly Total Pade Pade Pade Pade Pade     Monthly Total Pade Pade Pade Pade     Monthly Total Pade Pade Pade Pade Pade     Monthly Total Pade Pade Pade Pade Pade Pade Pade Pade                                                                                                    | Add filters to the analysis cristel by doing on Filter option for the specific column in the Selected Columns pane, or by doing on the filter button in the Filter pane header. Addring on addring that shows be address of the specific column in the Selected Columns pane, or by doing on the filter button in the Filter pane header. Addring on address that MO3 | ki a saved filter by  |

Once you have added the filters and done the required edits, click 'Results' tab.

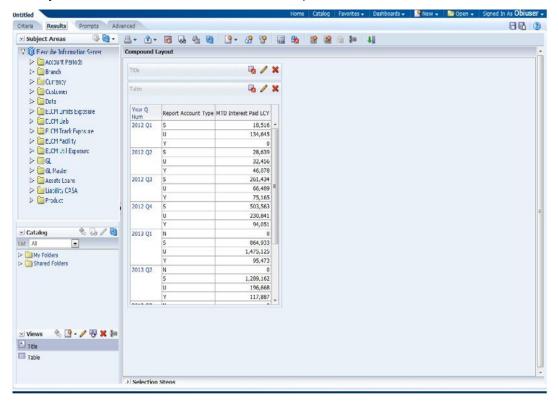

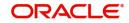

| Subject Areas                                                                                                    | the second second second second second second second second second second second second second second second s |                       | · · · · · · · · · · · · · · · · · · ·                                       | 8 | 14 m 1                            |     |         |                                                                 |        |   |  |
|----------------------------------------------------------------------------------------------------|----------------------------------------------------------------------------------------------------|-----------------------|-----------------------------------------------------------------------------|---|-----------------------------------|-----|---------|-----------------------------------------------------------------|--------|---|--|
| Unreactine information serve     Accent Periods     Currency     Currency     Customer     Customer     ECM limits Exposure     ECM limits Exposure     ECM limits Exposure     ECM limits Exposure     ECM limits     ECM limits     ECM limits     Accent Limits     Accent Limits     Accent Limits     Accent Limits     Accent Limits     Accent Limits     Accent Limits     Product                                                                                                    | Trie                                                                                                    |                       | Best Visualization     Recommended Visualization for     Title     Table    |   |                                   |     |         |                                                                 |        |   |  |
|                                                                                                    | Year Q<br>Num<br>2012 Q1                                                                                       | Report Account Type M | Pivot Table     Performance Tile     Trells                                 |   |                                   |     |         |                                                                 |        | _ |  |
|                                                                                                    |                                                                                                    | U                     | 🎼 Graph                                                                     |   | 🗽 8ar 🔹                           |     | Recor   | nmended Sub                                                     | type   |   |  |
|                                                                                                    | 2012 Q2                                                                                                    | Y<br>5<br>U           | 🗥 Gauge<br>()> Funnel                                                       | : |                                   |     | Vertik  |                                                                 |        |   |  |
|                                                                                                    | 2012 Q3                                                                                                    | Y<br>S<br>U           | Bap     Wap     Wers     Selection Steps                                    |   | Pie ELINe-Bar EX Time Series Line | • 🖻 | 🛃 Stack | itacked Vertical<br>Stacked Horizontal<br>100% Stacked Vertical |        |   |  |
|                                                                                                    | 2012 Q4                                                                                                    | S<br>U<br>Y           | Other Views<br>230,841<br>94,031                                            | ň | Fareto<br>Statter                 |     | 100%    | Stacked Hor                                                     | zontal |   |  |
| List AI  Comparison of the second second sec | 2013 Q1                                                                                                    | N<br>S<br>U           | 0<br>864,933<br>1,475,125<br>95,473<br>0<br>1,289,162<br>196,668<br>112,887 |   | Bubble<br>Radar                   |     |         |                                                                 |        |   |  |
|                                                                                                    | 2013 Q2                                                                                                    | Y<br>N<br>S<br>U      |                                                                             |   |                                   |     |         |                                                                 |        |   |  |
|                                                                                                    |                                                                                                    | Y                     |                                                                             |   |                                   |     |         |                                                                 |        |   |  |
| i Views 🐁 💽 • 🥒 🐺 🗱 🌆                                                                                                    |                                                                                                    | Y                     | 117,887                                                                     |   |                                   |     |         |                                                                 |        |   |  |

From this tab, you can add graphical representation of the data by using the new view button.

Select the type of graphical representation that you need to add.

OBIEE will display the graph in the result area.

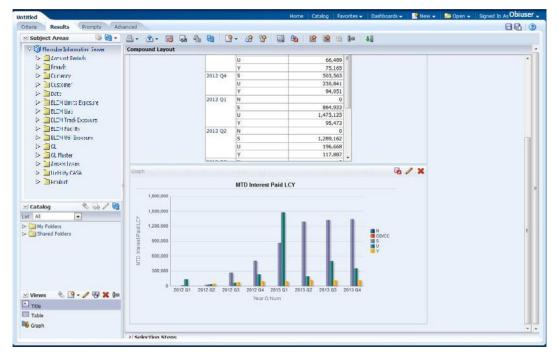

You can drag and drop the items in the result and rearrange the display. If you wish to edit the properties of the graph, click Edit icon on the graph item toolbar,

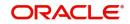

Once the changes are made, click Save icon to save the report that you have created. OBIEE prompts you to specify the name of the report to save

| Save As        |       | (3) ⊠                                      |
|----------------|-------|--------------------------------------------|
| Folders        |       | Save In                                    |
| > D My Folders | -     | /Shared Folders/Test                       |
| Shared Folders | ation | InterestPaid Name InterestPaid Description |
| 4              | -     |                                            |
|                |       | OK Cancel                                  |

Give an appropriate name to the report and click 'OK' button to save it.

You may also add this dynamic report to a dashboard in OBIEE.

For details on creating dashboards and adding reports to dashboard, refer to the documentation of Oracle Business Intelligence Enterprise Edition.

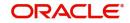